# **1 Xestión do almacenamento en XenServer: NFS VHD, iSCSI. Storage XenMotion**

# **1.1 Sumario**

- [1](#page-0-0) [Introdución](#page-0-0)
- [2](#page-1-0) [NFS VHD \(Virtual Hard Disk\)](#page-1-0)
	- ♦ [2.1](#page-2-0) [Configuración da NAS](#page-2-0)
	- [2.2](#page-3-0) [Crear SR NFS VHD en XenServer](#page-3-0) ♦
		- ◊ [2.2.1](#page-6-0) [Experimentación con SRs NFS](#page-6-0)
	- ♦ [2.3](#page-15-0) [Crear MV con VDI en SR NFS](#page-15-0)
	- ♦ [2.4](#page-16-0) [Migración de VDI en quente: Storage XenMotion](#page-16-0)
	- ♦ [2.5](#page-19-0) [Copiar/Mover MVs apagadas](#page-19-0)
- [3](#page-20-0) [iSCSI](#page-20-0)
	- ♦ [3.1](#page-21-0) [Configuración da NAS para iSCSI](#page-21-0)
	- [3.2](#page-24-0) [Crear SR iSCSI en XenServer](#page-24-0) ♦
		- ◊ [3.2.1](#page-27-0) [Experimentación con SR iSCSI](#page-27-0)
	- ♦ [3.3](#page-32-0) [Operacións con SR iSCSI en relación as MVs](#page-32-0)
- [4](#page-32-1) [Escenarios nos que as MVs poden usar recursos compartidos por NFS/SAMBA ou iSCSI](#page-32-1)

# <span id="page-0-0"></span>**1.2 Introdución**

- Xen ten uns contedores de discos das MVs **VDIs (Virtual Disc Image)** que se coñecen con nome de **Storage Resources (SR)**.
- Estes **SR** poden ser locais, como nos escenarios anteriores, ou remotos.
- Neste apartado veremos como crear/migrar discos de MVs, **VDIs (Virtual Disc Image)** en SR remotos.
- Este almacenamento externo ou remoto pode ser conectado ao host mediante:
	- Tarxetas **HBA** (Hot Bus Adapters) ([http://es.wikipedia.org/wiki/Adaptador\\_de\\_host\)](http://es.wikipedia.org/wiki/Adaptador_de_host), que permiten ter un camiño directo á SAN sen ♦ ter que facer uso do procolo TCP/IP.
		- ◊ Neste caso o equipo ve o almacenamento como se o tivera conectado directamente, como se por exemplo fose un disco SATA ou SCSI.
			- ◊ Existen tarxetas iSCSI (HBA) que se conectan directamente ao equipo.
- A seguinte imaxe amosa un exemplo dunha tarxeta iSCSI:

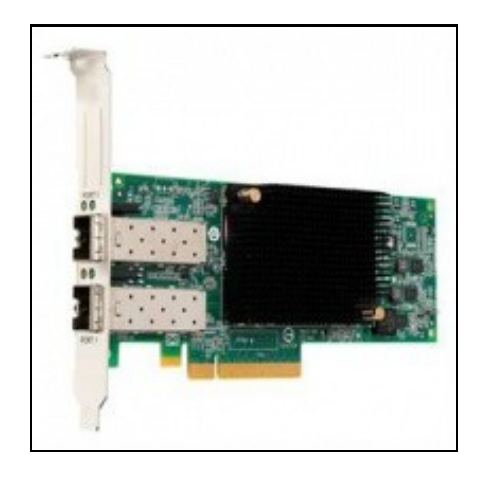

- Estas imaxes amosan unha cabina de discos, NAS.
- Cabina iSCSI

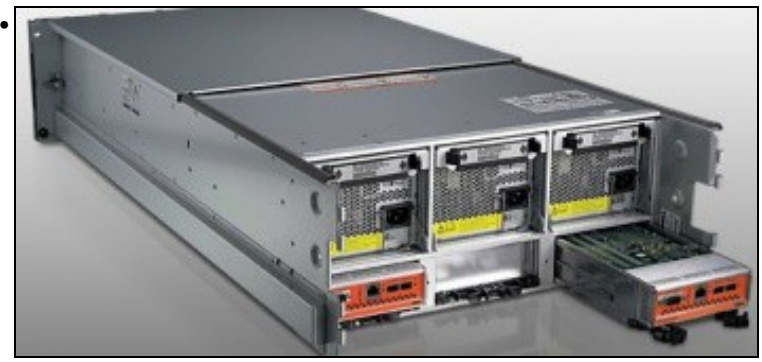

A parte traseira amosa 2 controladoras e cada unha delas amosa interfaces Ethernet (para iSCSI sobre TCP/IP) e conectores iSCSI para conectar ás HBAs.

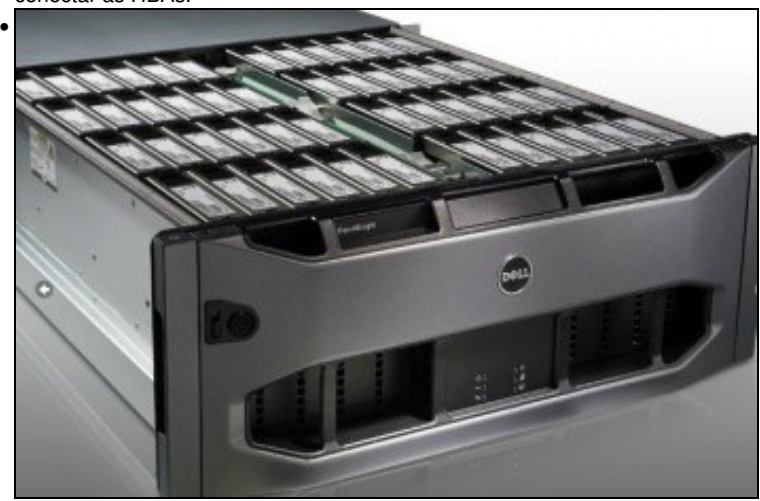

Conxunto de discos da cabina.

- Pero a outra forma de conectarse, cando non se dispón de HBAs, ao almacenamento remoto é a través de:
	- ♦ **NFS**
	- **iSCSI**, facendo uso do protocolo TCP/IP, este tipo de conexión recibe o nome de **Software iSCSI** para diferencialo das HBAs ♦ Hardware.
	- ♦ En ambos casos precísase un Sistema Operativo ou semellante (XEN) que sexa quen de entender NFS ou iSCSI sobre TCP/IP.
- Estes son os dous métodos que se van usar para conectarse á NAS dende XenServer.
- Até agora os discos das MVs (VDIs) eran creados no almacenamento local do servidor XEN, neste apartado vanse almacenar os VDIs en almacenamento remoto (NAS) a través de NFS ou iSCSI.
- Tamén se van migrar discos de MVs en quente entre os distintos almacenamentos remotos e local. Este proceso coñecese co nome de **Store XenMotion**.

# <span id="page-1-0"></span>**1.3 NFS VHD (Virtual Hard Disk)**

- O escenario 6.E amosa un SR NFS.
- O recursos está compartido por NFS na NAS e montado no servidor xen00.
- Nel vanse poder crear/almacenar os VDIs das MVs.
- Estes discos duros virtuais (VDI) non se van almacenar en formato XenServer senón en formato **VHD de Microsoft**, que permite expansión dinámica, de modo que, se asignamos un disco de 10 GiB a unha MV este vai consumir no recurso o que consuma a información nel almacenada (Do mesmo xeito que sucede en VirtualBox).

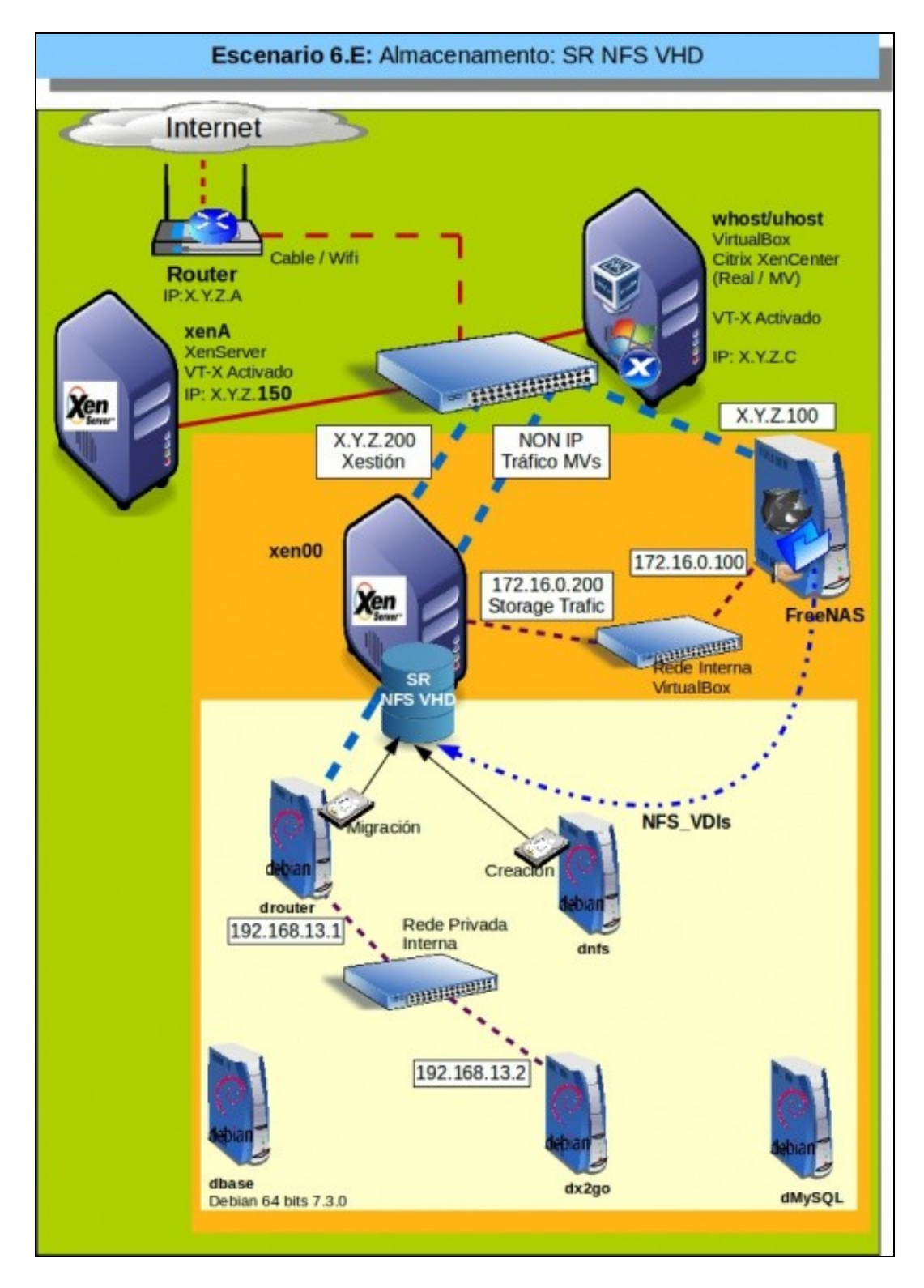

### <span id="page-2-0"></span>**1.3.1 Configuración da NAS**

#### • Configuración do recurso NFS na NAS

| Nombre         | Usado          | Disponible | Tamaño    |  |
|----------------|----------------|------------|-----------|--|
| $4$ xen        | 245.0 KiB (0%) | 660.6 GiB  | 660.6 GiB |  |
| Backup         | 4.7 GiB (4%)   | 95.3 GIB   | 100.0 GiB |  |
| Homes          | 192.0 KiB (0%) | 100.0 GiB  | 100.0 GiB |  |
| <b>ISOs</b>    | 778.7 MIB (1%) | 49.2 GIB   | 50.0 GIB  |  |
| NFS VDIs       | 192.0 KiB (0%) | 200.0 GiB  | 200.0 GiB |  |
| xen/MySql DDBB |                |            | 100G      |  |
| xen/ISCSI VDIs |                |            | 200G      |  |

Imos configurar o volume: **NFS\_VDIs**

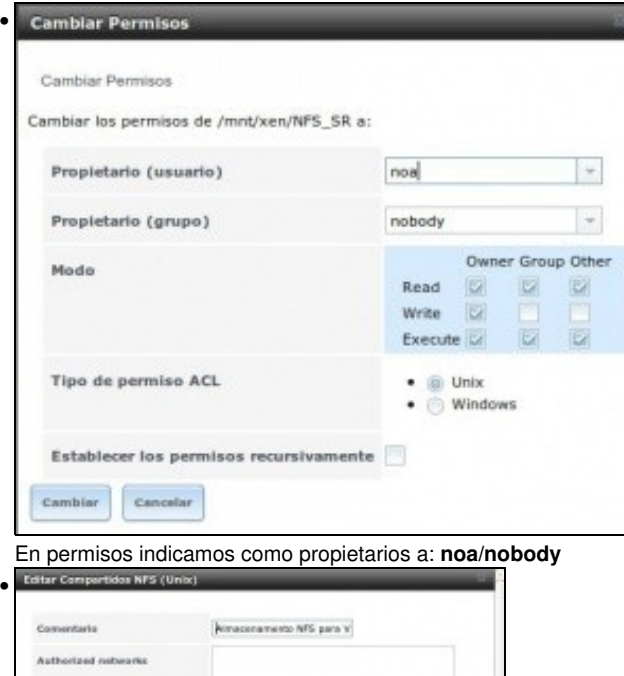

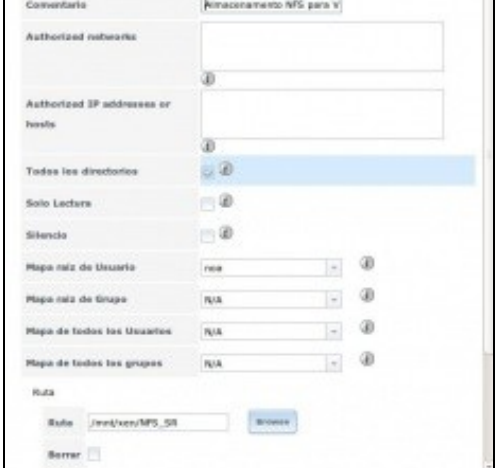

En compartición NFS, mapeamos a usuario **noa**

e ollo!!!, **marcamos a opción: Todos los directorios**,

porque XenServer vai montar os recursos que creen dentro de NFS\_VDIs, non vai montar o recurso NFS\_VDIs directamente. Esta opción nas NAS reais ou nas comparticións NFS de calquera Linux xa está habilitada por defecto.

## <span id="page-3-0"></span>**1.3.2 Crear SR NFS VHD en XenServer**

• Crear recurso NFS VHD

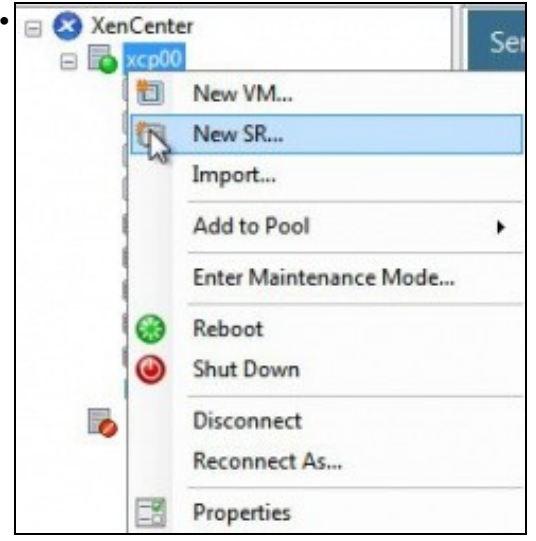

Engadimos un novo SR ...

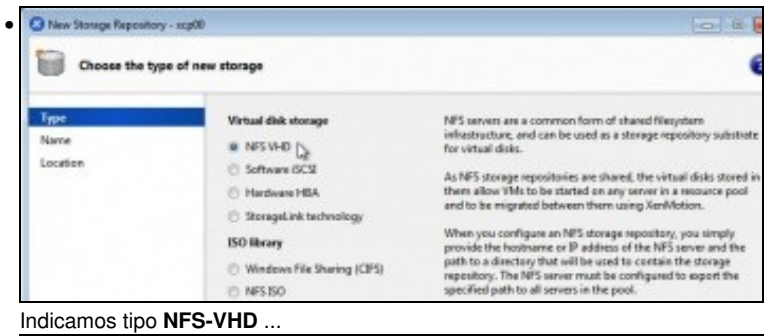

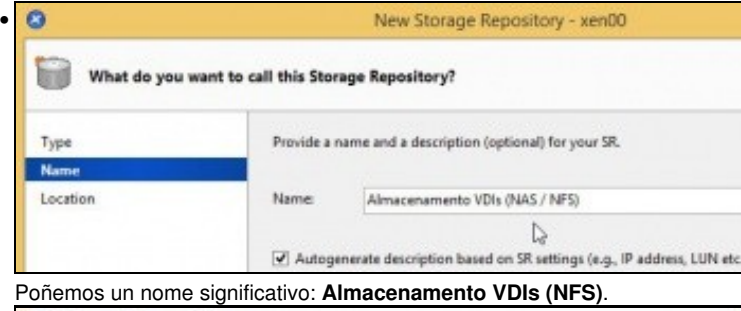

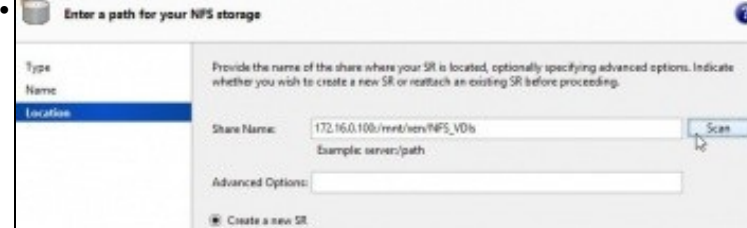

Indicamos a ruta ao recurso: **172.16.0.100:/mnt/xen/NFS\_VDIs**. Ollo coas maiúsculas e minúsculas.

# Premer en **Scan** e logo en **Finish**.

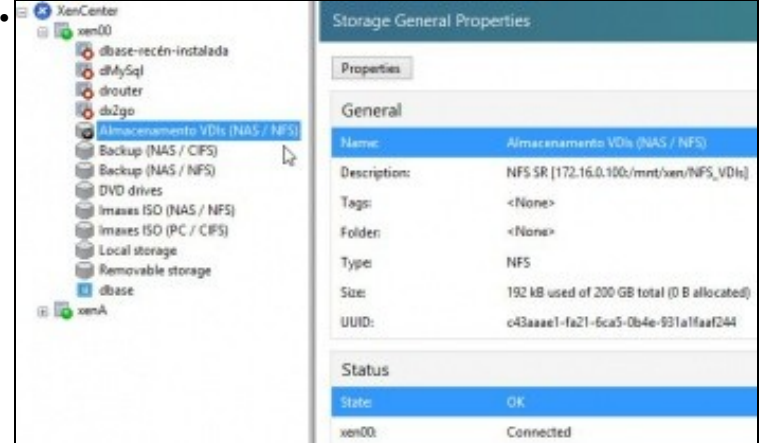

#### O SR NFS ...

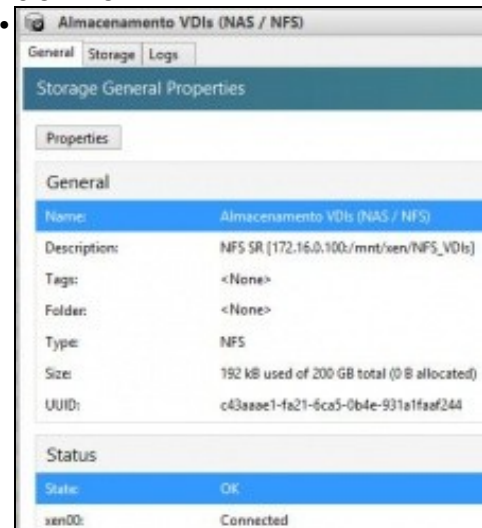

... conectado ao recurso da NAS. Estado OK. 192 KB consumidos de 200 GB.

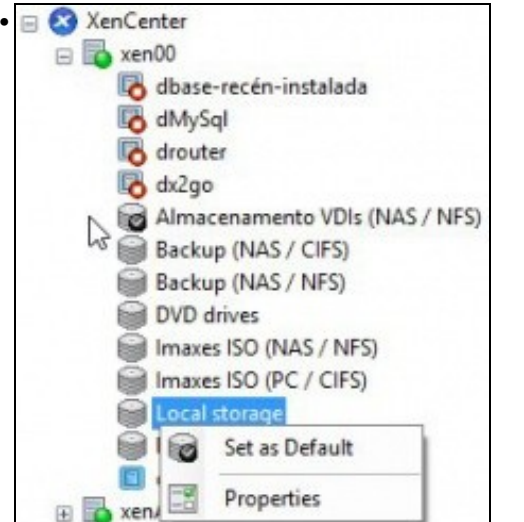

Fixarse que se estableceu como SR por defecto, antes era o almacenamento local.

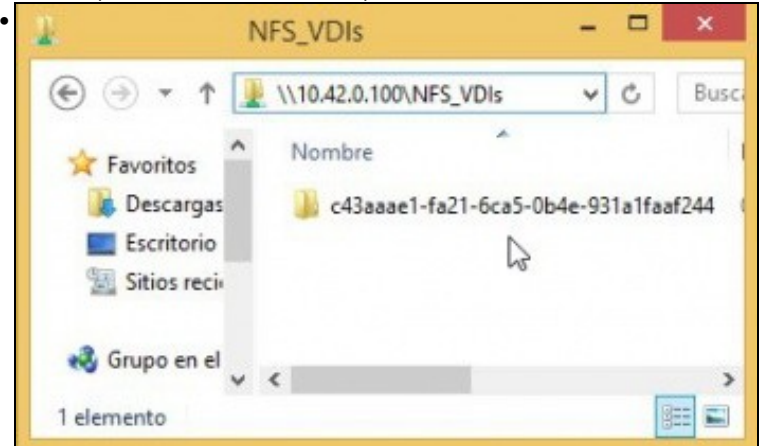

Dende un equipo calquera conectámonos ao recurso compartido NFS\_SR e vemos que XenServer creou unha carpeta cuxo nome é o uuid do SR (Observar a imaxe superior a esta). Nesta carpeta é onde se van almacenar os VDIs das MVs.

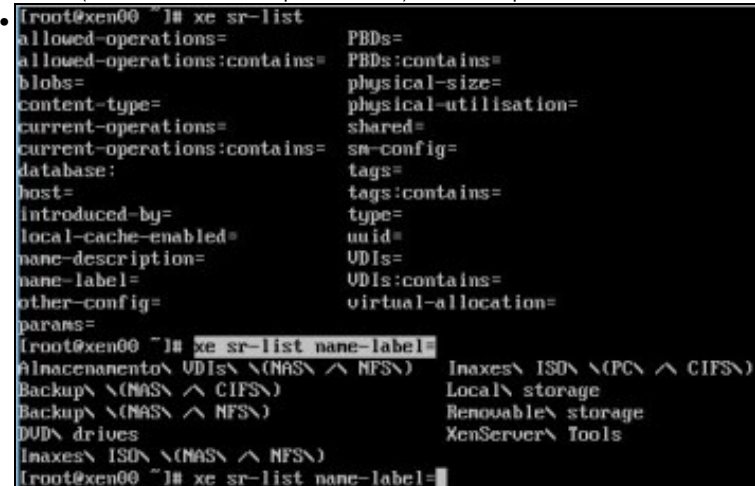

**xe sr-list** amosa os SR dispoñibles no host.

Como xa sabemos coa axuda da tecl **TAB** podemos ver que parámetros podemos usar. Neste caso interesa **name-label** que como sempre completamos coa tecla TAB.

Co mesma tecla TAB (premendo 2 veces) vemos que posibles nomes de SRs podemos consultar.

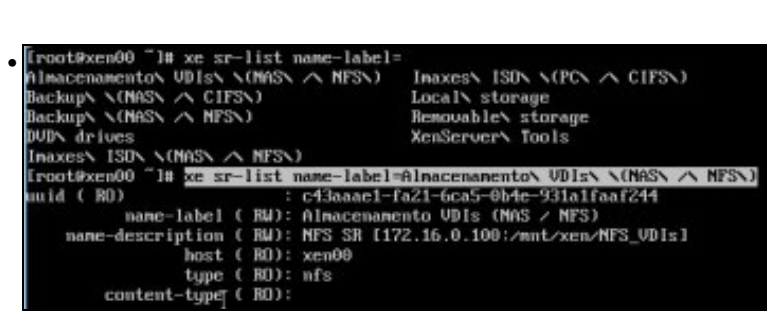

E seguindo coa tecla TAB completamos o nome do SR **Almacenamento VDIs (NFS)**. Observar como o tipo de SR é **nfs**.

#### <span id="page-6-0"></span>**1.3.2.1 Experimentación con SRs NFS**

- A continuación vaise experimentar cun novo NFS SR ...
- A experimentar ...

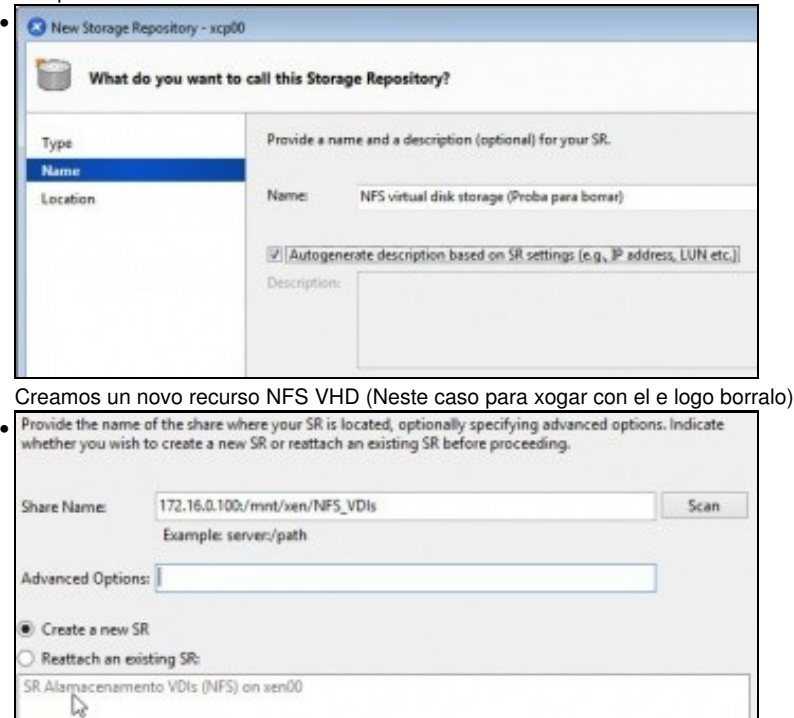

Indicar a ruta do recurso na NAS. Ao premer en **Scan** xa nos indica que existe un SR nese recurso compartido e pregúntanos se o desexamos usar ou crear un novo SR. Escollemos crear.

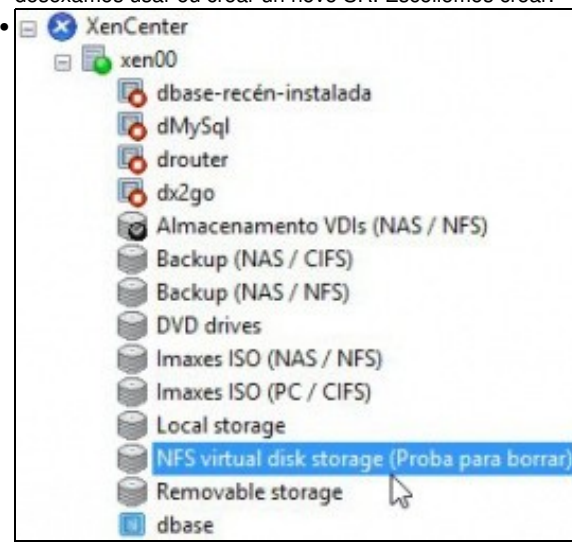

O NFS SR conectado.

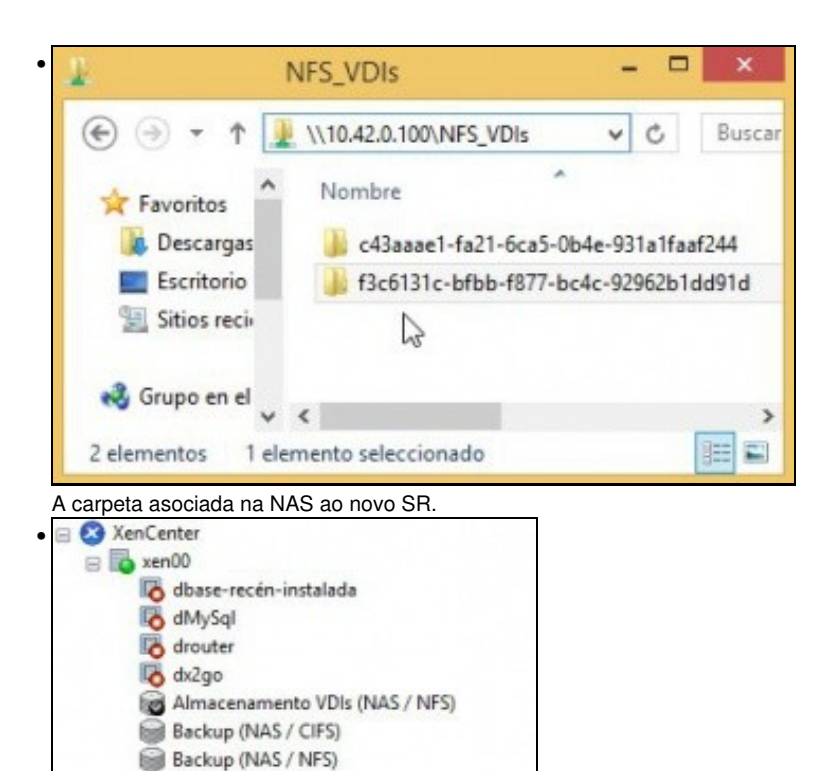

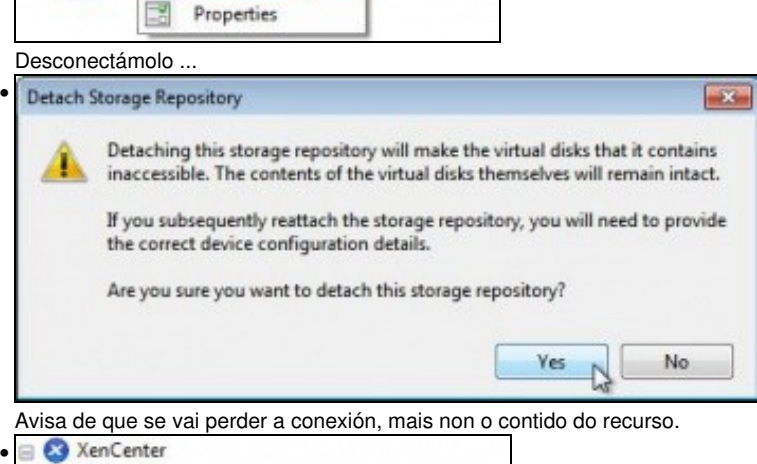

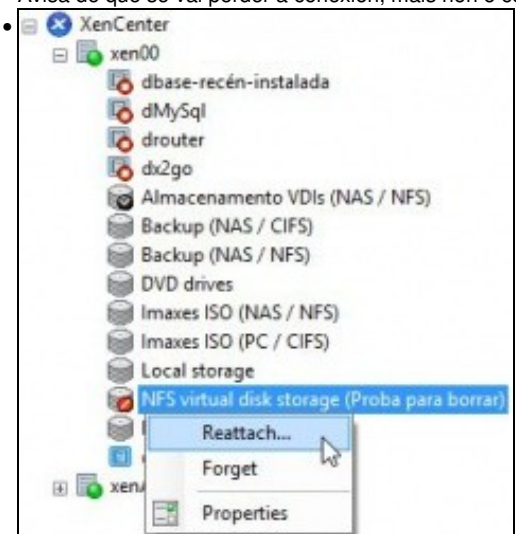

DVD drives

₩

o

图 by xen

Imaxes ISO (NAS / NFS) Imaxes ISO (PC / CIFS) Local storage NFS virtual disk storage

Set as Default

Detach...

Volver conectalo ...

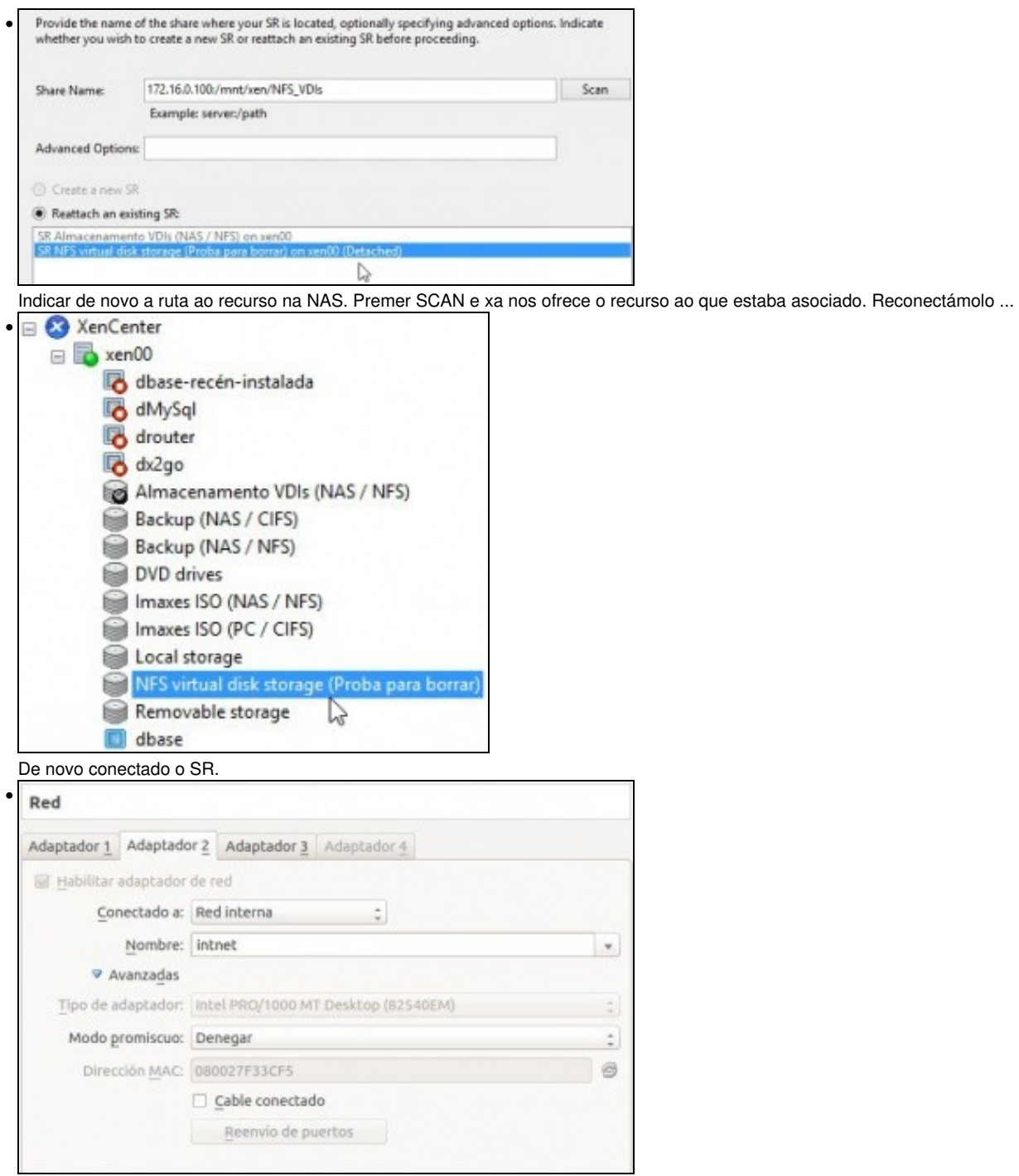

Desconectamos o **adaptador de Rede Interna da FreeNAS** polo cal se accede á NFS e **reiniciamos o servidor xen00**.

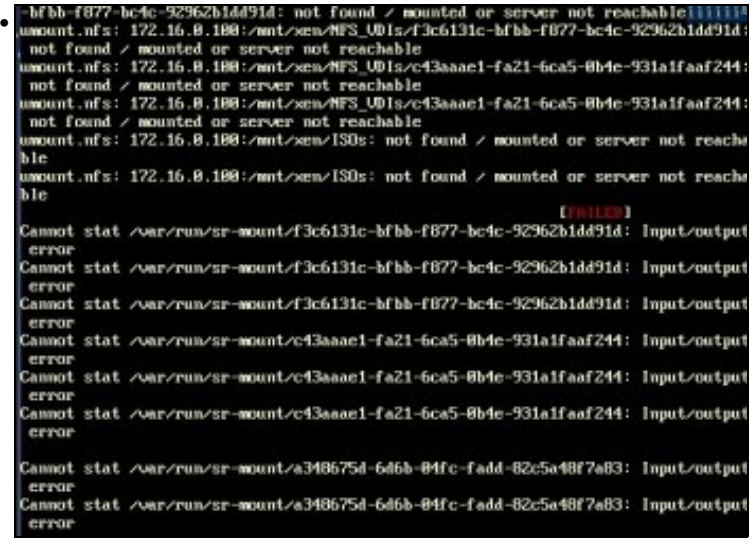

Ao reiniciar o servidor XEN vai arroxar erros ao non atopar os SR remotos. Este proceso de reinicio pode levar uns 10-20 minutos, pois por cada SR intenta desconectalo 3 veces.

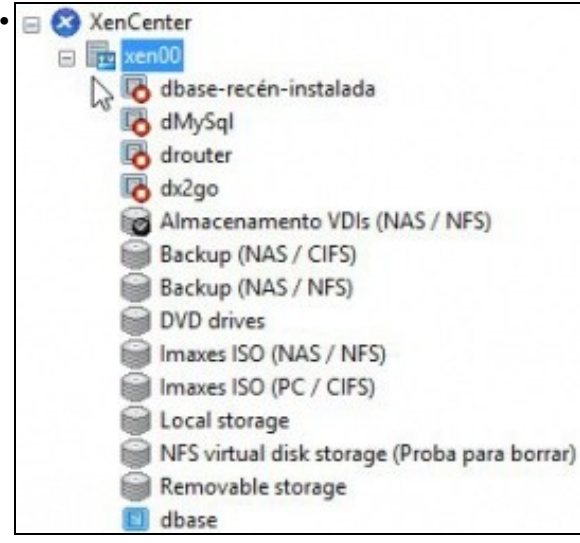

O servidor está en **estado de mantemento** mentres se apaga. (Observar a icona que está no servidor xen00).

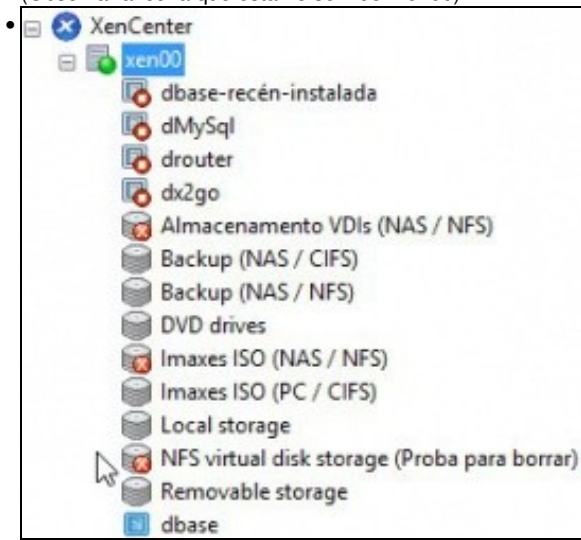

Unha vez reiniciado xen00, o servidor está operativo, pero non están dispoñibles os recursos da NAS, neste caso NFS VHD e a biblioteca de ISOs do escenario 6.D.

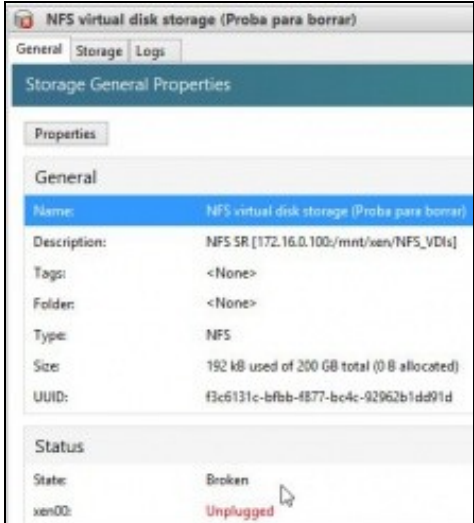

•

Observar como o enlace SR está rompido e por iso está desconectado.

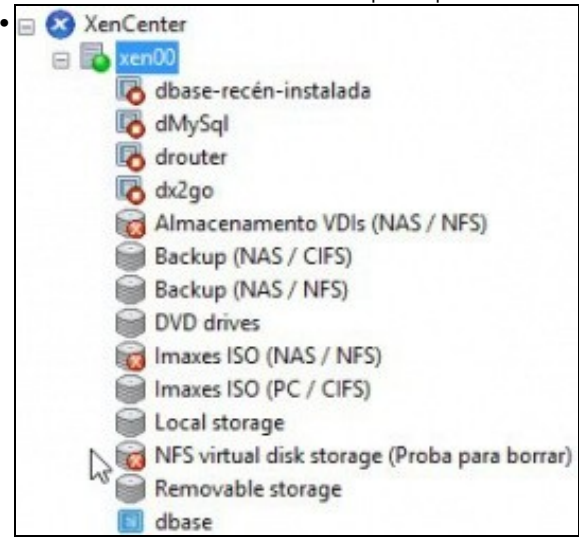

Pero observar como os SRs **Backup** non teñen problemas... •

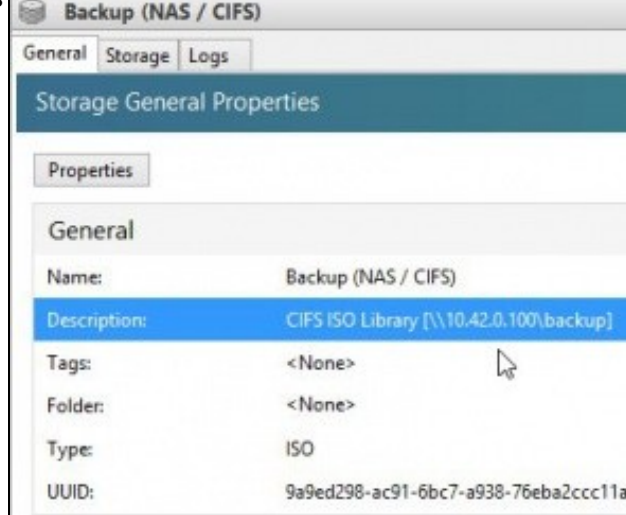

... Iso é porque están accedendo á NAS pola rede de **Xestión (NIC0)** de XenServer (X.Y.Z.100) e NON pola rede de **Almacenamento (NIC2)** de XenServer contra o segundo NIC da NAS (172.16.0.100).

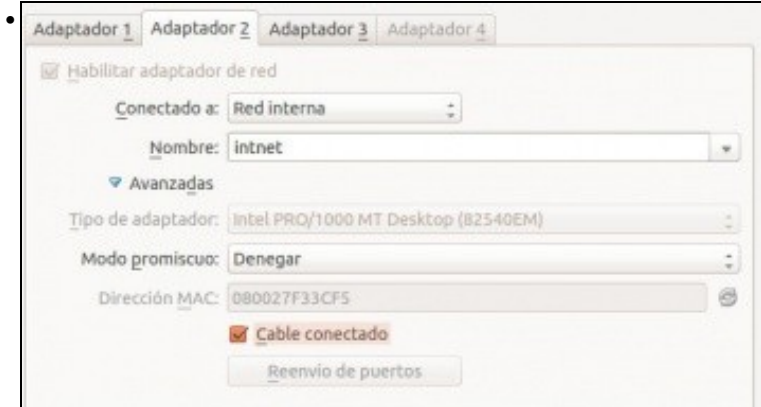

### Conectamos o cable na FreeNAS.

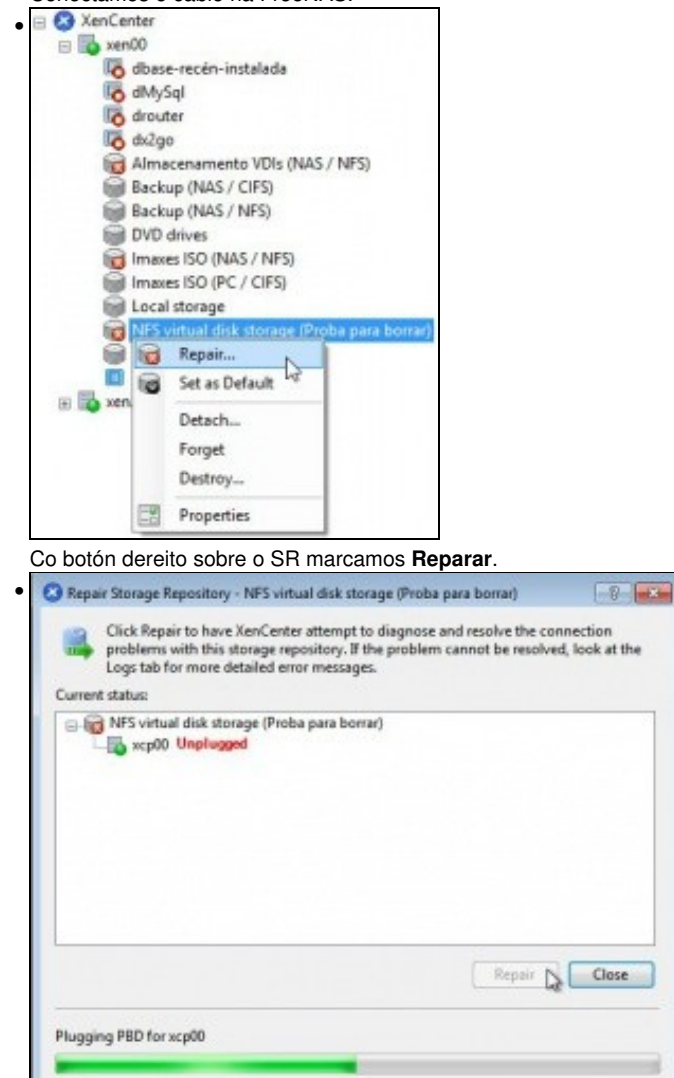

Reparándose o SR ...

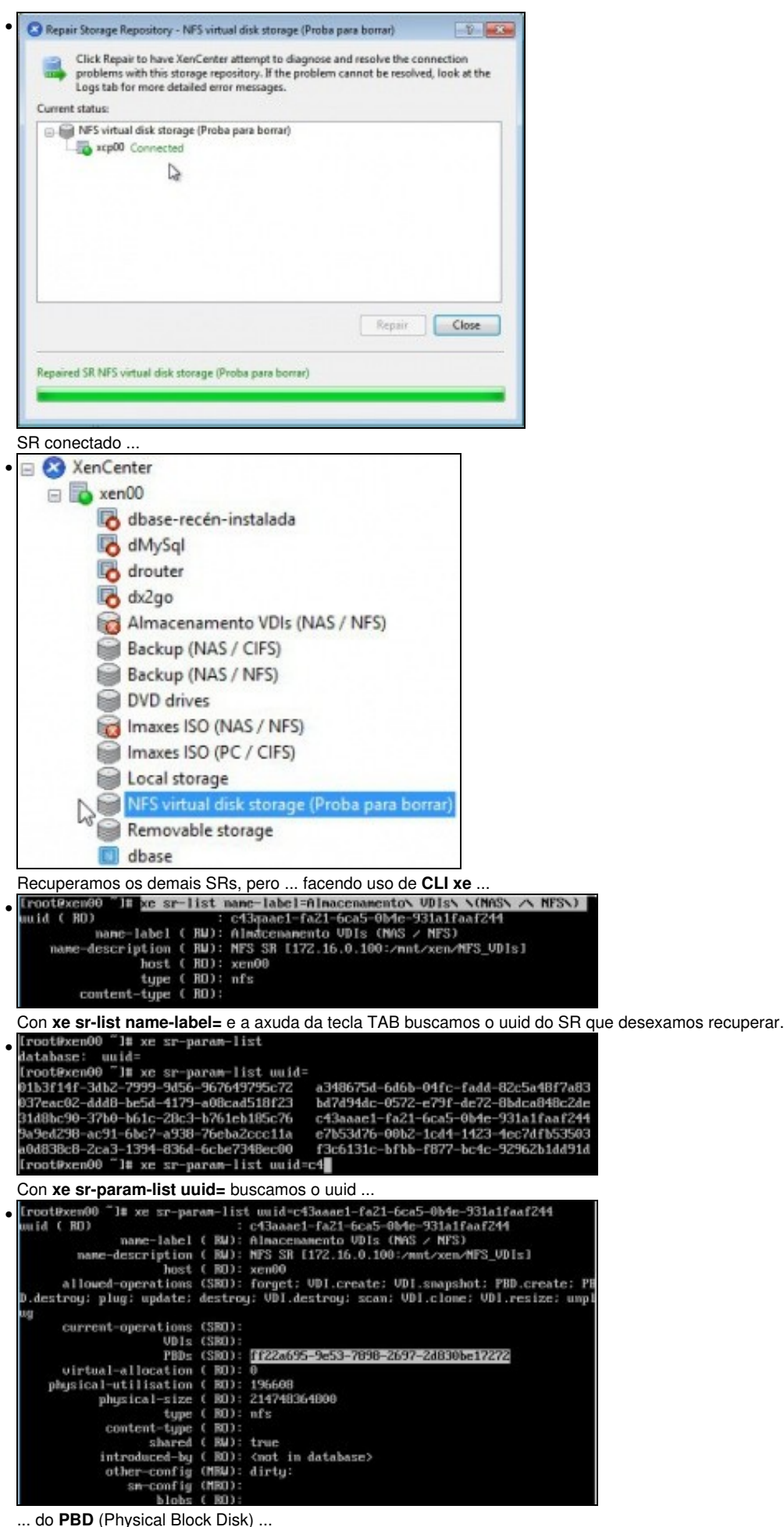

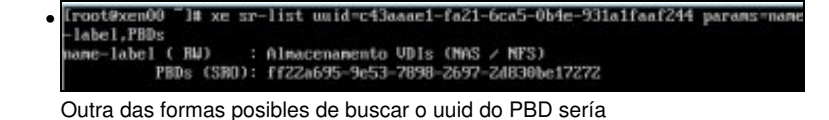

xe sr-list uuid= params=name-label,PBDs

. Neste caso so buscamos 2 campos en concreto ...

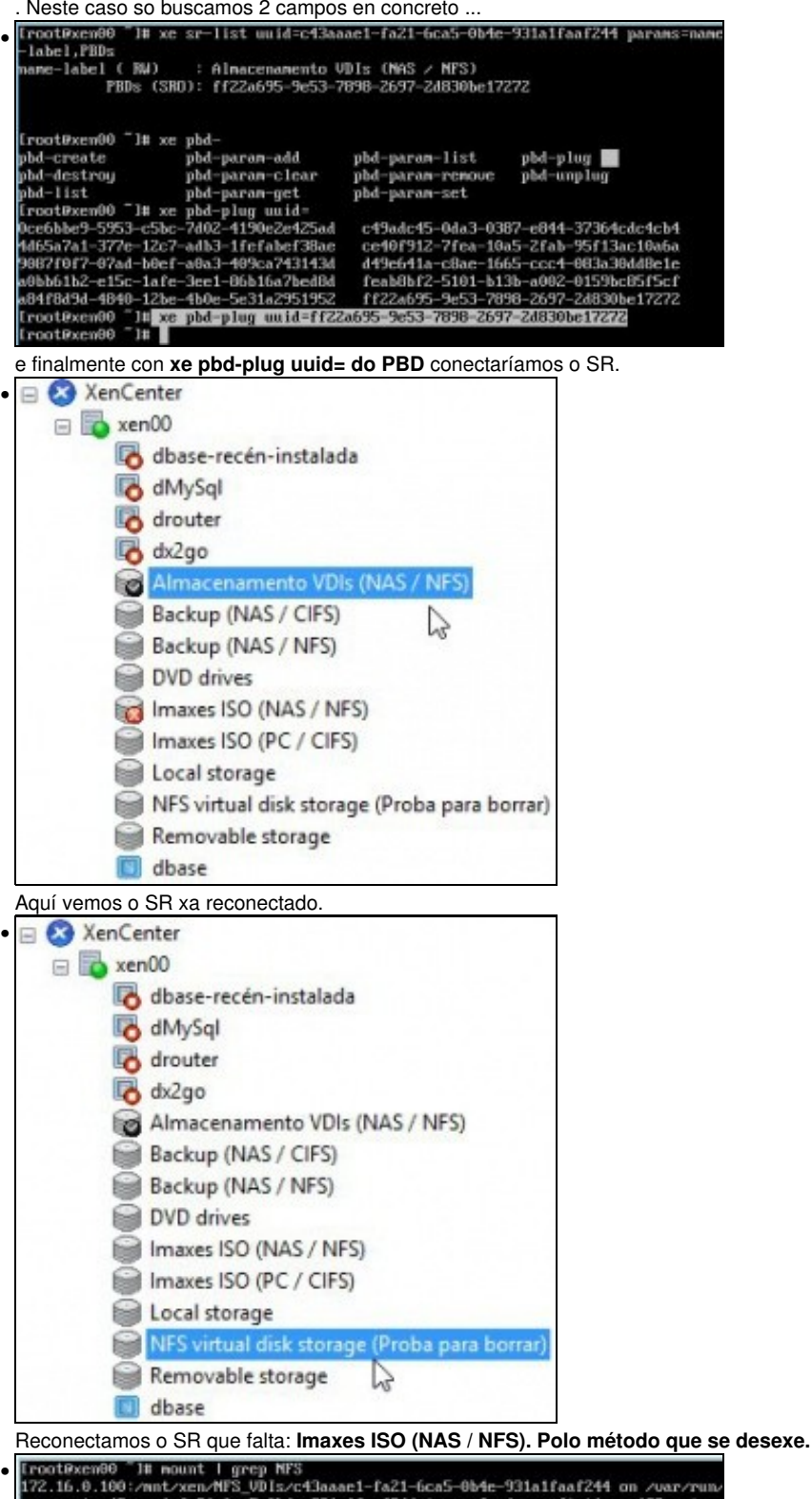

sr-nownt/c43aaae1-fa21-6ca5-0b4e-931a1faaf244 type nfs (ru,soft,timeo=133,retran<br>s=2147483647,tcp.actimeo=0,addr=172.16.0.100)<br>172.16.0.100:/mnt/xen/NFS\_VDIs/f3c6131c-bfbb-f877-bc4c-92962b1dd91d\_on\_/var/run. sr-mount/f3c6131c-bfbb-f877-bc4c-92962b1dd91d type nfs (rw,soft,timeo=133,retra) s=2147483647,tcp.actimeo=0,addr=172.16.0.100)<br>front0xem00=1H

Con **mount** vese onde están montados os SRs compartidos por NFS: en **/var/run/sr-mount/...**

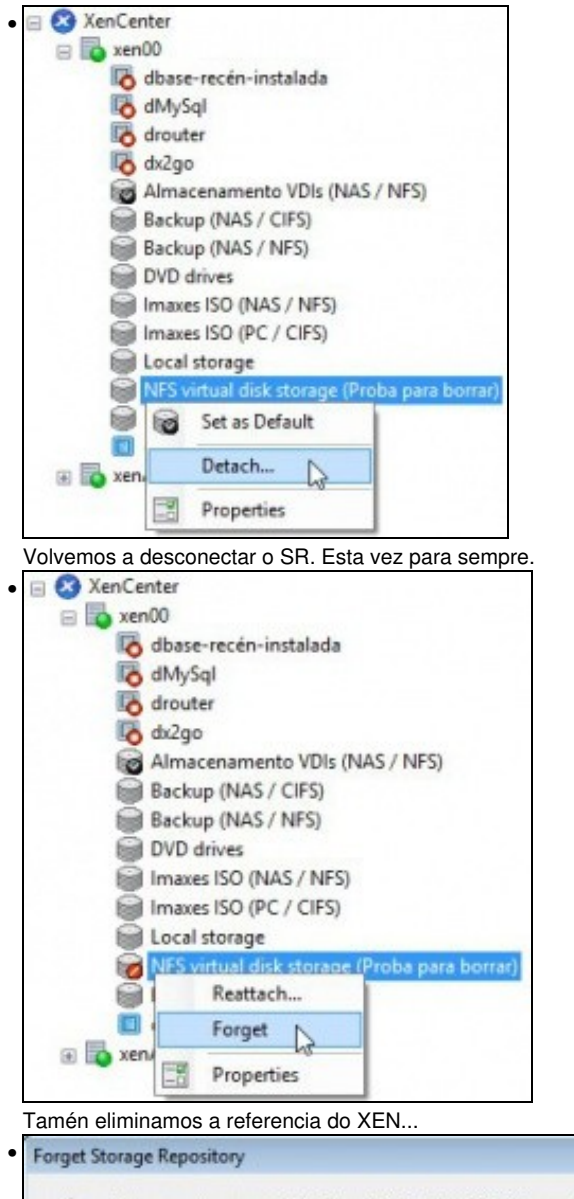

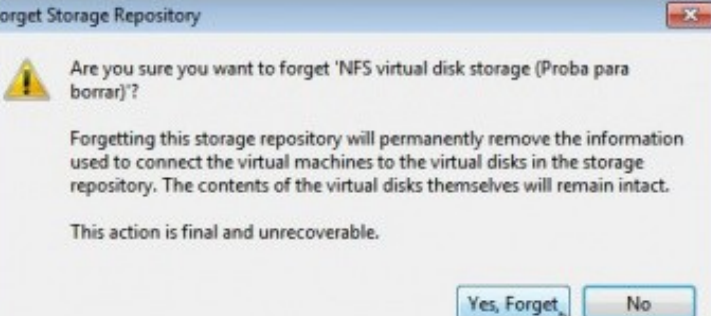

Advertencia de que imos perder a conexión pero que no recurso segue a información que puidera haber.

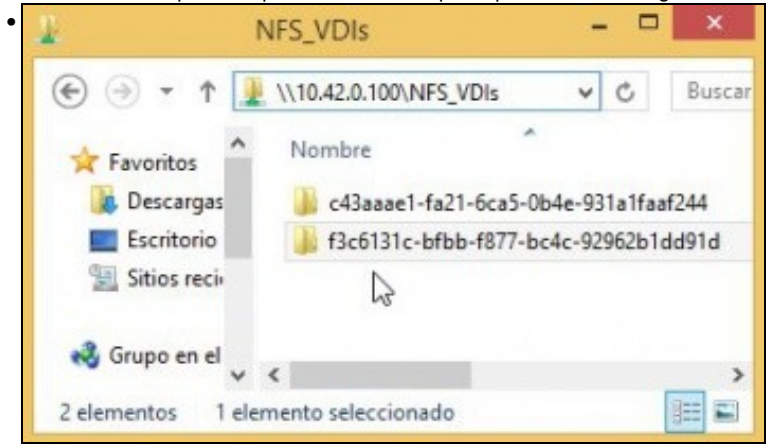

Vemos que a carpeta segue no recurso NFS\_VDIs da NAS. Se volvemos a crear un novo SR, ben neste host ou ben noutro calquera, poderíamos volver reutilizar este SR.

# <span id="page-15-0"></span>**1.3.3 Crear MV con VDI en SR NFS**

•

• Crear una MV en SR NFS

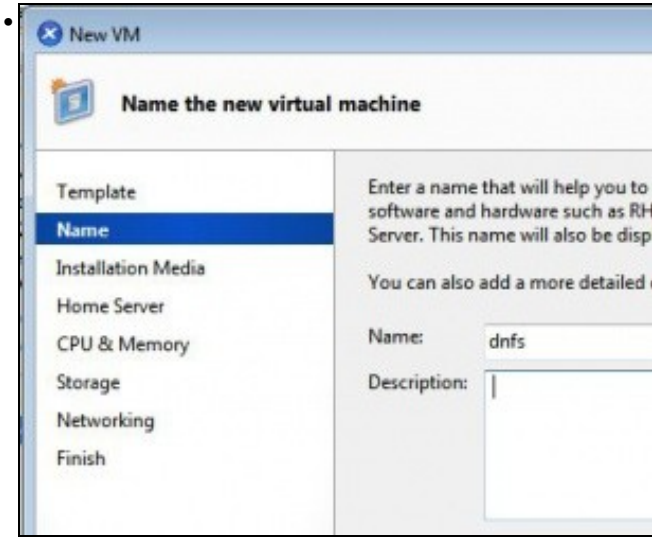

Crear una nova MV baseada na plantilla de **dbase**: **dnfs**. Lembrar deixar baleiro o DVD.

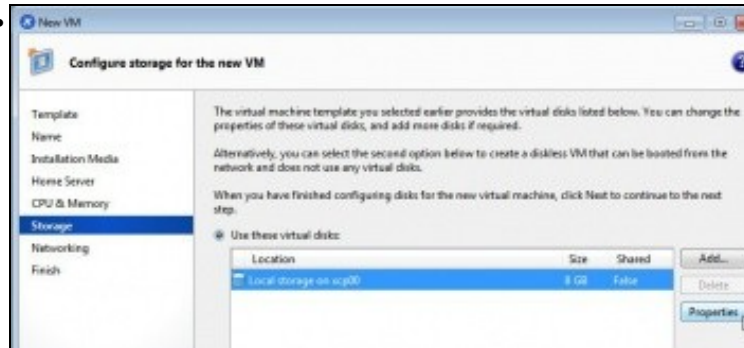

Vemos que desexa crear o VDI no SR local (Pois é o que ten configurado ese template por defecto) ... •

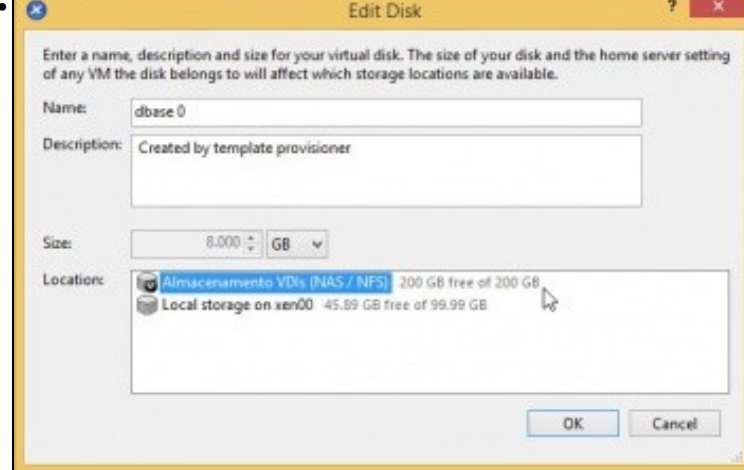

Seleccionar o **Almacenamento NFS de VDIs** anterior.

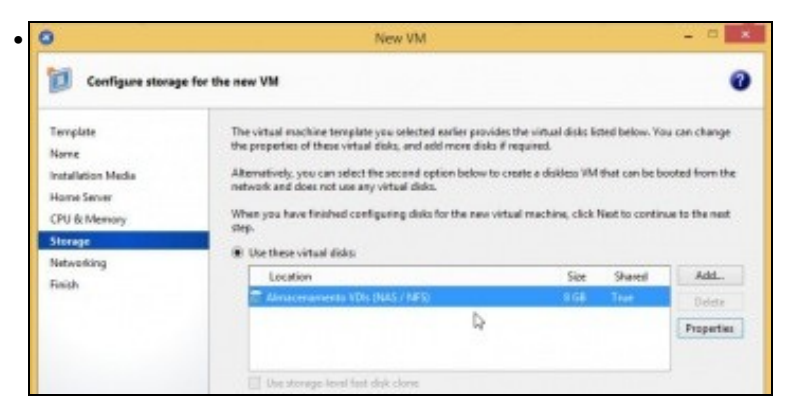

#### SR onde se vai crear o VDI para a MV dnfs.

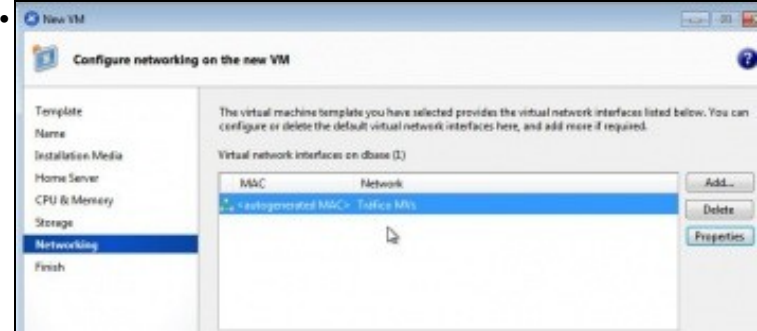

En rede escollemos **Tráfico MVs**. Creamos a MV

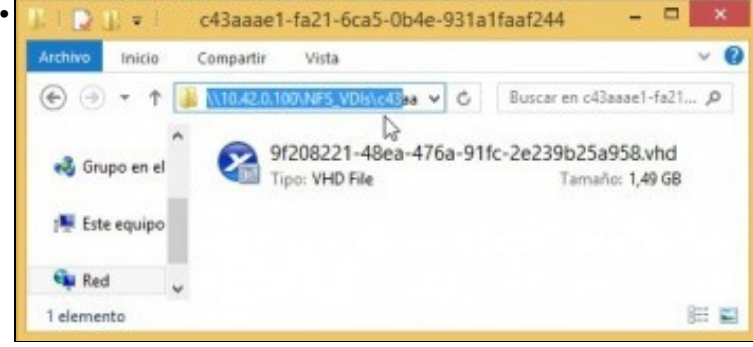

Vemos o VDI asociado á MV dentro da NAS no recurso **NFS\_VDIs\Carpeta do SR**. O tamaño do VDI é de 1,49 GB. Observar a extensión (VHD). Lembrar que cando creamos a MV ...

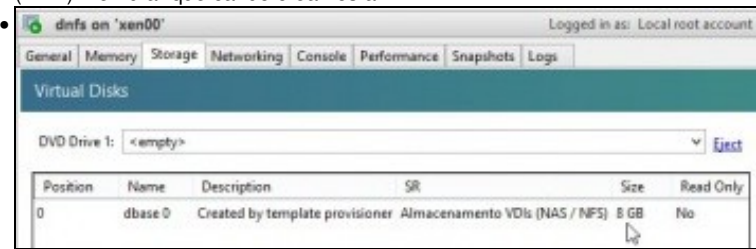

... indicáramos 8 GB para o tamaño do VDI. Lembrar que o VDI nun recurso NFS é de expansión dinámica.

## <span id="page-16-0"></span>**1.3.4 Migración de VDI en quente: Storage XenMotion**

- A continuación vaise acender unha MV e migrar o seu VDI do SR local ao SR NFS.
- Este proceso coñécese co nome de **Storage XenMotion**
	- ♦ Permite mover VDIs de MVs acesas entre hosts e entre distintos SRs.
	- ♦ Facilita o mantemento dun servidor, dunha NAS, etc.
	- Perante o proceso XEN fai un Snapshot do disco da MV, move ese Snapshot e logo move as diferencias entre o estado actual e o ♦ Snapshot. Finalmente borra o VDI do orixe.
	- ♦ Polo descrito anteriormente asegurarse de que no destino hai suficiente espazo.

#### • Storage XenMotion

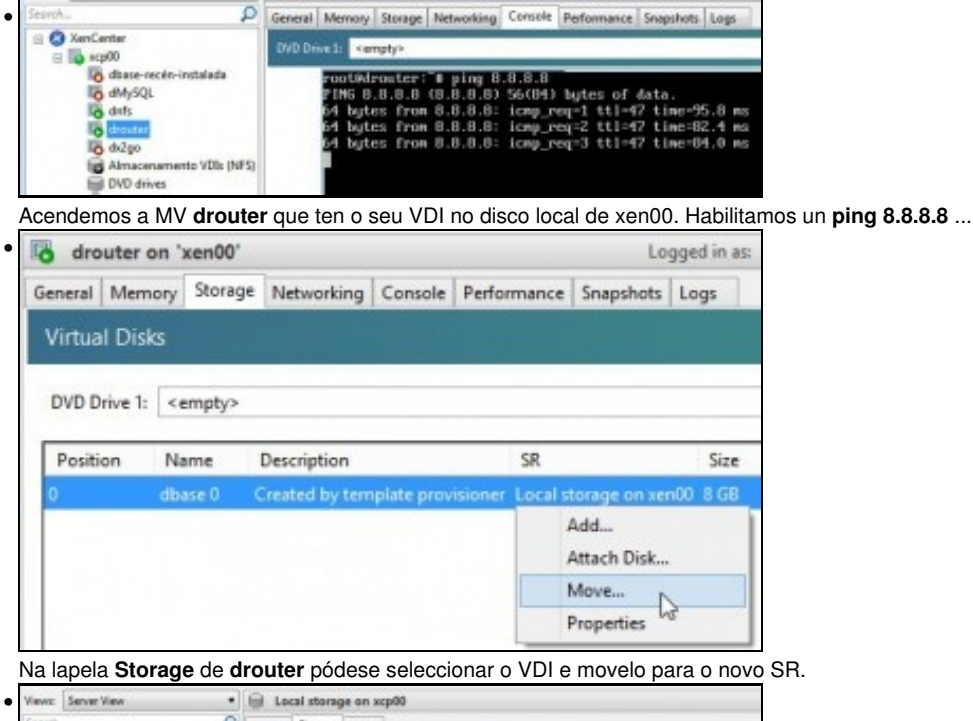

 $\overline{\mathcal{P}}$  General Storage Logs:<br>Virtual Disks **O** XerCenter  $=$   $\frac{1}{12}$  xcp00 ang00<br>||G dese recén instalada<br>||G de§<br>||G de3p<br>||G de3p Disks Size Name Description Virtual dbase 0 Created by template provisioner 3913052 dbase 0 Created by template provisioner B GB  $dd2q$ **Construction (St. 065)**<br>El DVD drives<br>El Imaxes (SO (NAS / NFS) drangl HD SO Created by template provisioner despoi Delete Virtual Disk Imaxes ISO (PC / CPS) drnytal-1 despois Move Virtual Dick... dhase<sup>n</sup> 868 ad by template provisioner  $\overline{\mathbf{Q}}$ down **Ed Removable storage** Properties 10 GB 44/50 draysel<sup>4</sup>

Tamén se pode mover indo a **Local Storage** á lapela **Storage** sobre o disco da MV drouter premer co botón dereito e escoller: **Move Virtual Disk...**

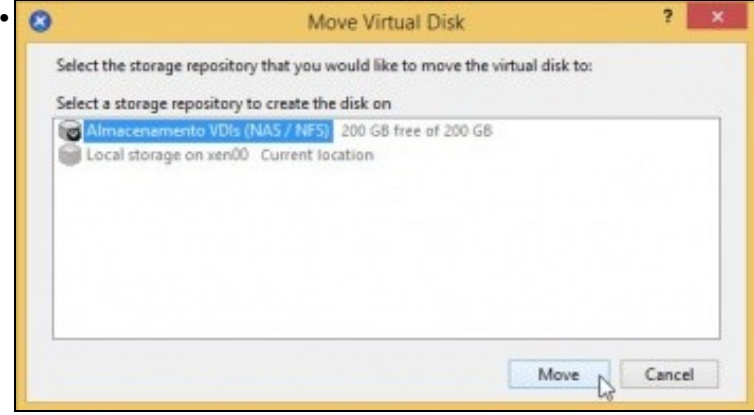

Indicar o destino, neste caso **Almacenamento VDIs (NAS / NFS)**

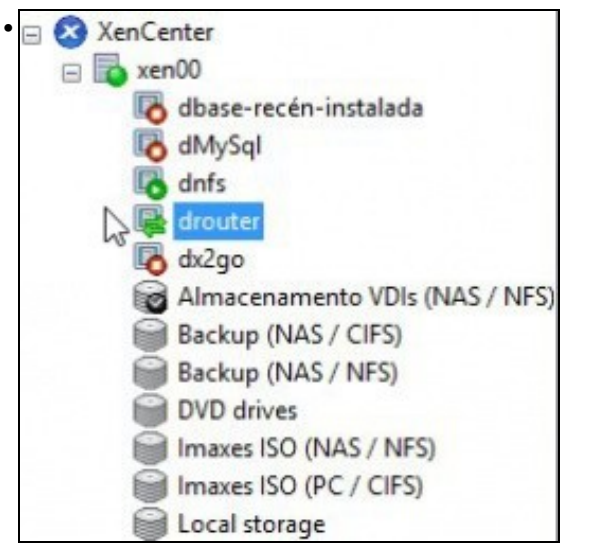

Observar o lema (Dobre frecha) que adoptou **drouter**

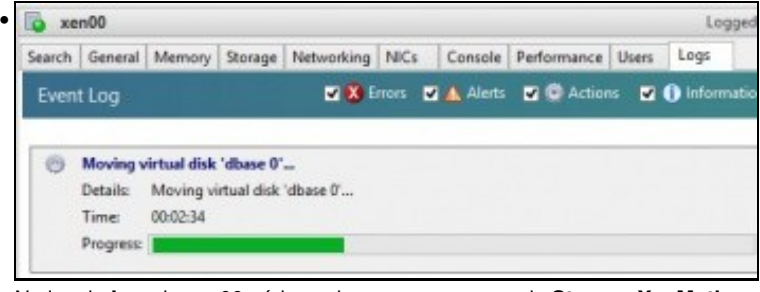

Na lapela **Log** de xen00 pódese observar o progreso de **Storage XenMotion**.

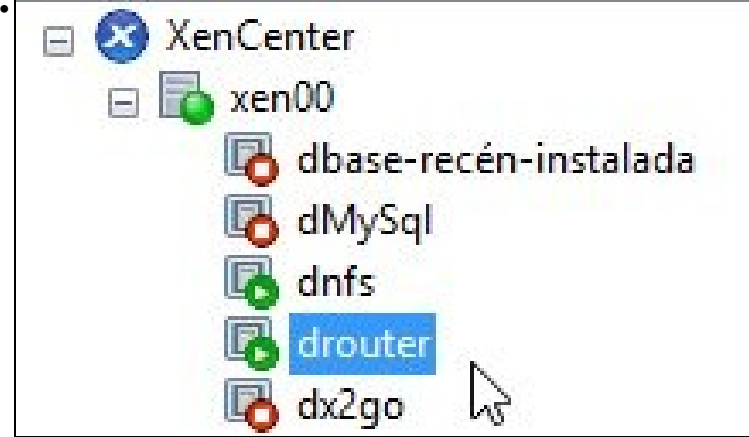

# **drouter** rematou o proceso ... o drouter on 'xcp00' • Logs General Memory Storage Networking Console Performance Snapshots Logs **El Eject** DVD Drive 1: <empty> l s 64 bytes from 8.8.8.8: icnp\_req=738 ttl=47 time=95.8 ms<br>64 bytes from 8.8.8.8: icnp\_req=738 ttl=47 time=95.8 ms<br>64 bytes from 8.8.8.8: icnp\_req=731 ttl=47 time=62.7 ms<br>64 bytes from 8.8.8.8: icnp\_req=732 ttl=47 time=62.7 --- 8.8.8.8 ping statistics ---<br>746 packets transmitted. 746 received. 0x packet loss. time 753021ms<br>rtt min/aug/max/mdeu = 74.042/83.298/196.418/10.160 ms<br>Paramos o ping e non se perdeu ningún paquete.

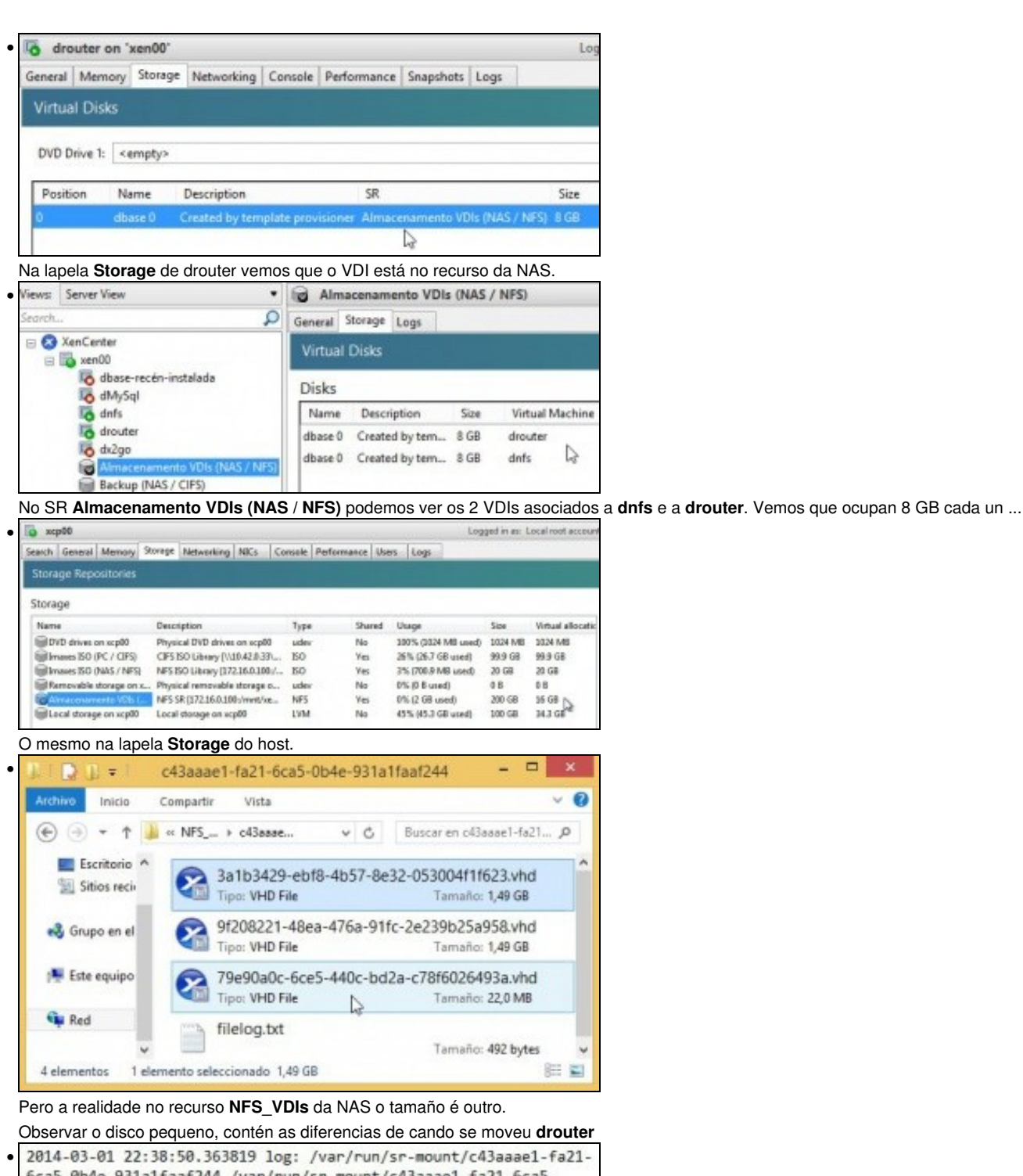

6ca5-0b4e-931a1faaf244 /var/run/sr-mount/c43aaae1-fa21-6ca5-0b4e-931a1faaf244/79e90a0c-6ce5-440c-bd2a-c78f6026493a.vhd vdi\_clone\_c43aaae1-fa21-6ca5-0b4e-931a1faaf244\_79e90a0c-6ce5-440c-bd2a-c78f6026493a 569470b1-bb7b-45cf-b9ba-040fc8650d51 2014-03-01 22:38:50.592871 end: /var/run/sr-mount/c43aaae1-fa21-6ca5-0b4e-931a1faaf244 /var/run/sr-mount/c43aaae1-fa21-6ca5-0b4e-931a1faaf244/79e90a0c-6ce5-440c-bd2a-c78f6026493a.vhd done

O contido do ficheiro **filelog**.

# <span id="page-19-0"></span>**1.3.5 Copiar/Mover MVs apagadas**

- Para copiar/mover MVs entre hosts ou SRs simplemente hai que premer co botón dereito sobre ela e ...
- Copiar / Mover MVs

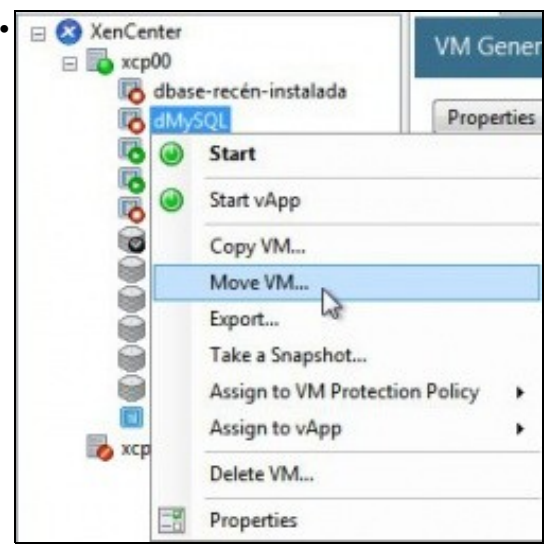

Premer co botón dereito sobre a MV ... e seleccionaríamos o SR de destino ... Nesta ocasión non se vai realizar ningunha copia nin movemento.

# <span id="page-20-0"></span>**1.4 iSCSI**

- Ao igual que se viu no apartado anterior tamén se pode usar un dispositivo iSCSI para almacenar os VDIs.
- XenServer usa **open-iscsi** para linux como se viu na parte V do curso.
- Para a creación de discos usa **LVM [\(http://es.wikipedia.org/wiki/Logical\\_Volume\\_Manager\)](http://es.wikipedia.org/wiki/Logical_Volume_Manager)**, ao igual que no SR local, co cal a velocidade de acceso é máis rápida aos VDIs creados en iSCSI que aos creados en NFS VHD.

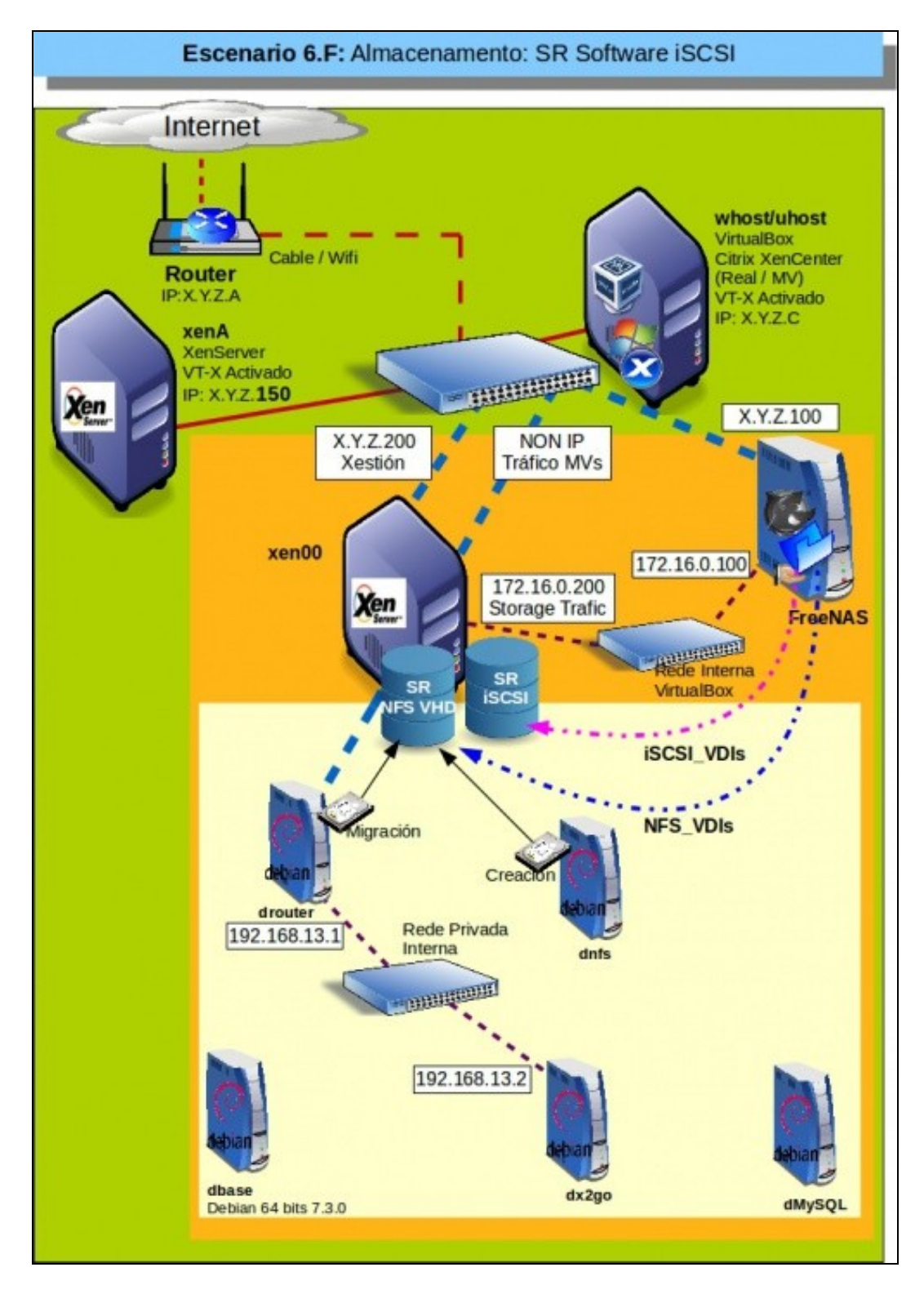

## <span id="page-21-0"></span>**1.4.1 Configuración da NAS para iSCSI**

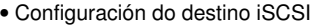

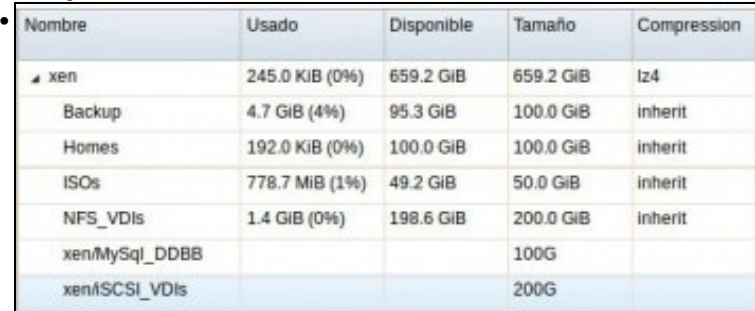

Imos configurar o volume ZFS (**iSCSI\_VDIs**) para ser exportado por iSCSI.

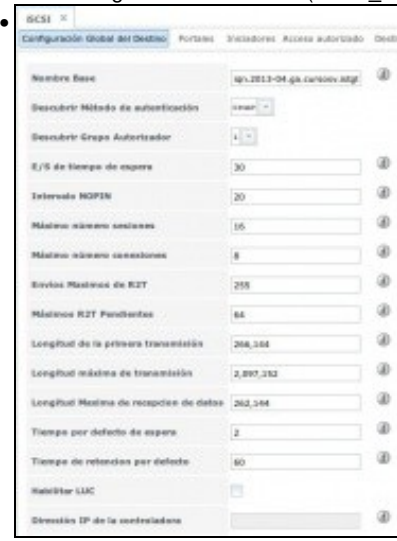

Na lapela **Configuración global do destino** de iSCSI cambiar os seguintes valores, tal e como recomenda FreeNAS ([http://doc.freenas.org/index.php/ISCSI#Target\\_Global\\_Configuration\)](http://doc.freenas.org/index.php/ISCSI#Target_Global_Configuration):

Envíos máximos de R2T: 255

Máximos RST pendentes: 64

Longitud de la primera transmisión: 262,144

Longitud máxima de transmisión: 2,097,152

Gardar os cambios.

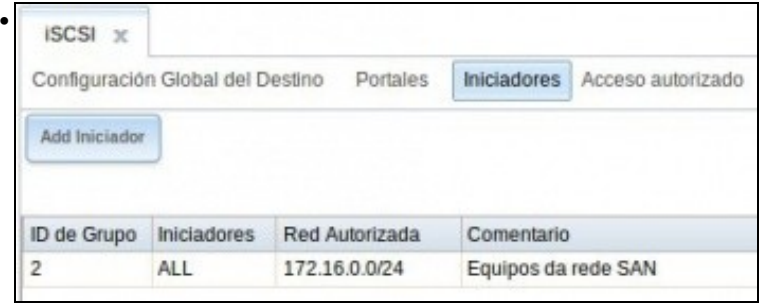

Configurar os **Iniciadores** para que só se poida chegar dende a rede 172.16.0.0/24.

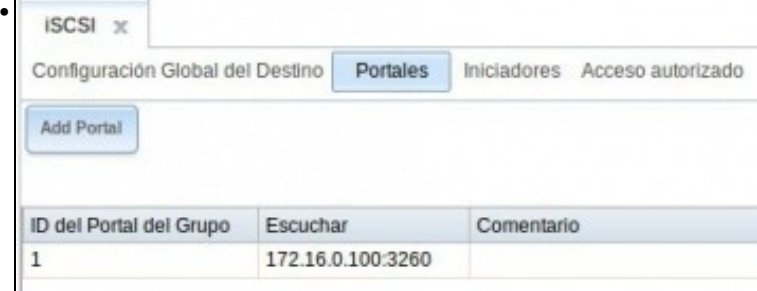

Configurar o **Portal** para que só exporte o dispositivo pola IP 172.16.0.100.

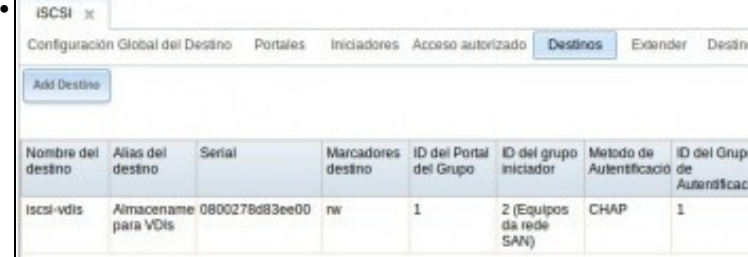

Configurar o **Destino**

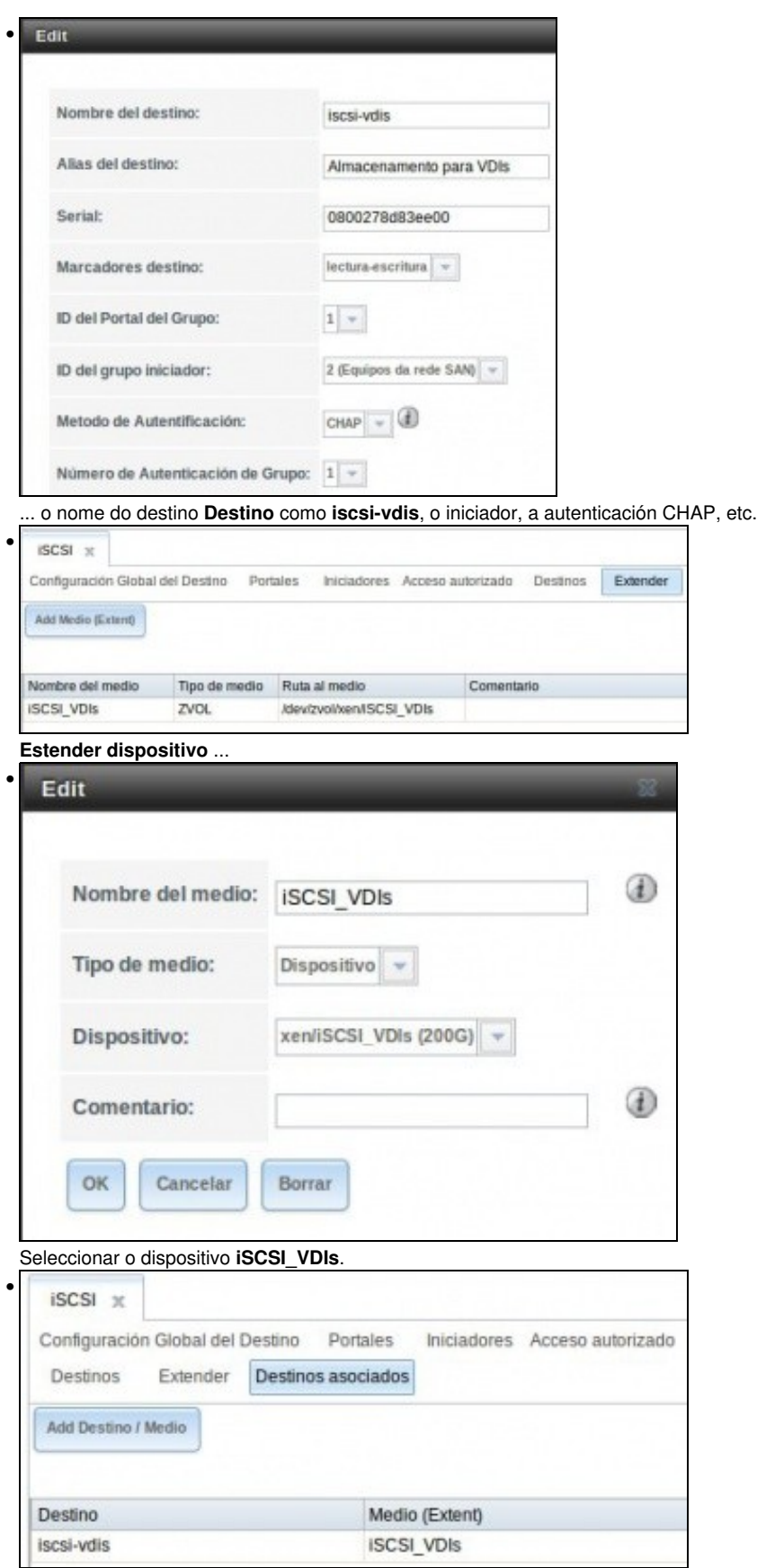

Asociar os destinos.

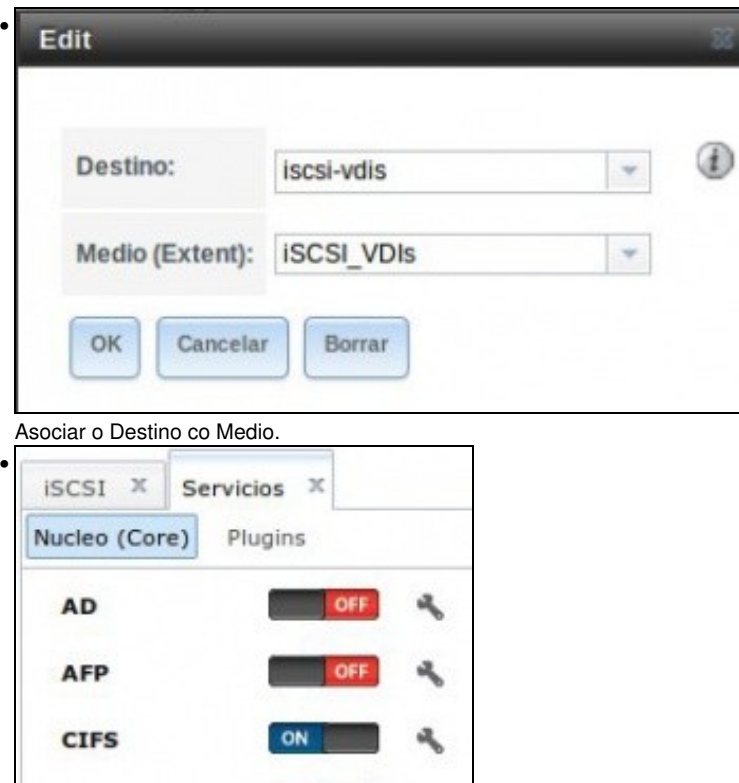

Parar e iniciar o servizo iSCSI.

**DNS Dinamica** 

**FTP** 

**ISCSI** 

## <span id="page-24-0"></span>**1.4.2 Crear SR iSCSI en XenServer**

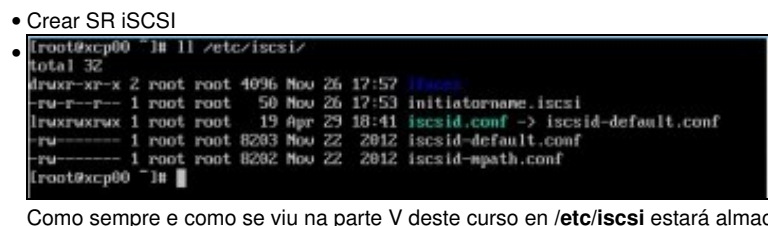

٩

ON

cenada a información de conexión por iSCSI para Linux. No cas de XenServer a configuración está na seguinte ruta: **/var/lib/iscsi**.

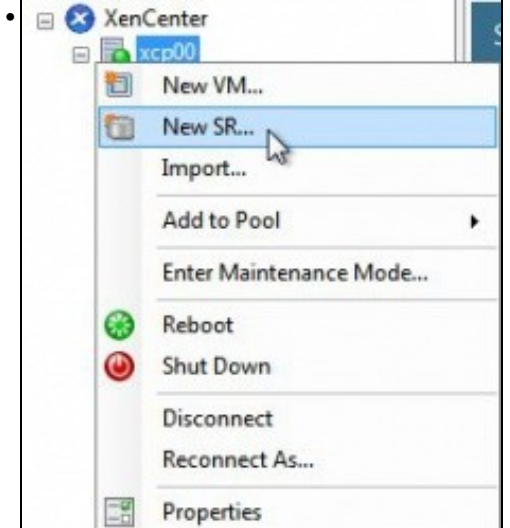

Crear novo SR

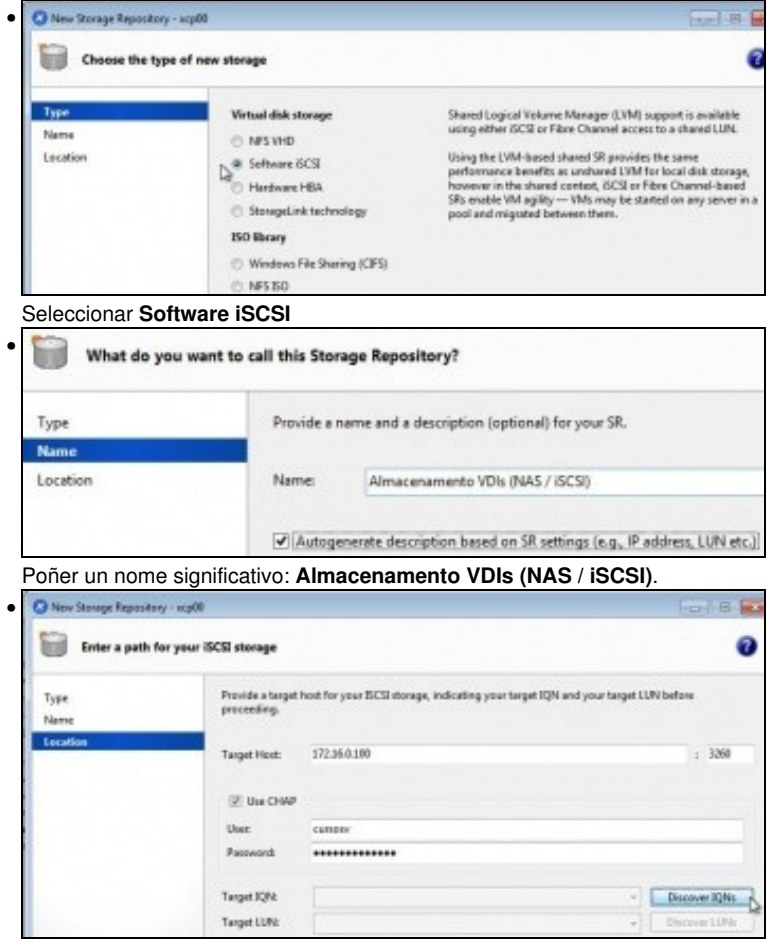

Configurar:

IP pola que chegar ao destino/portal iSCSI: 172.16.0.100

Usuario e contrasinal do recurso iSCSI

#### Premer en **Discover IQNs**.

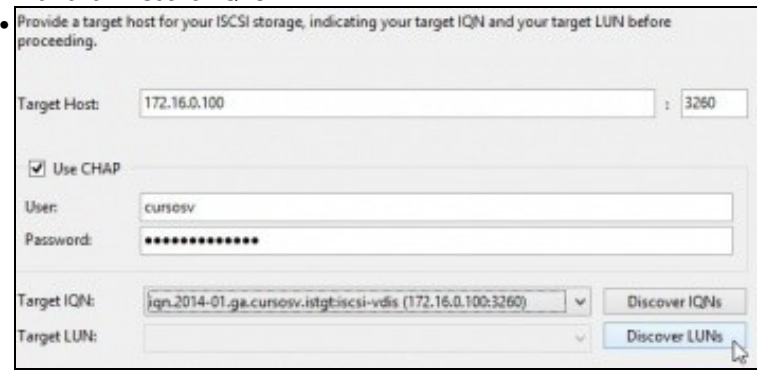

Se todo vai ben aparecerá o Portal da NAS ao cal nos podemos conectar. Premer en **Discover LUNS (Os dispositivos dispoñibles nese portal)**

Se nos trabucamos no contrasinal, na IP, etc, entón borrar **rm /var/lib/iscsi/send\_targets** como se viu na parte V e volver descubrir os IQNs.

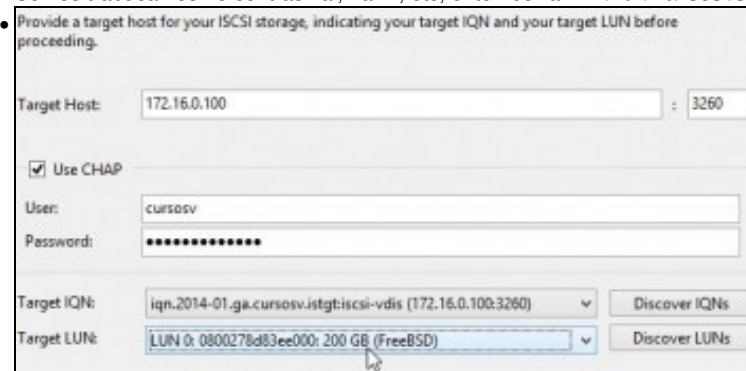

Se todo vai ben amosará o disco de 200GB.

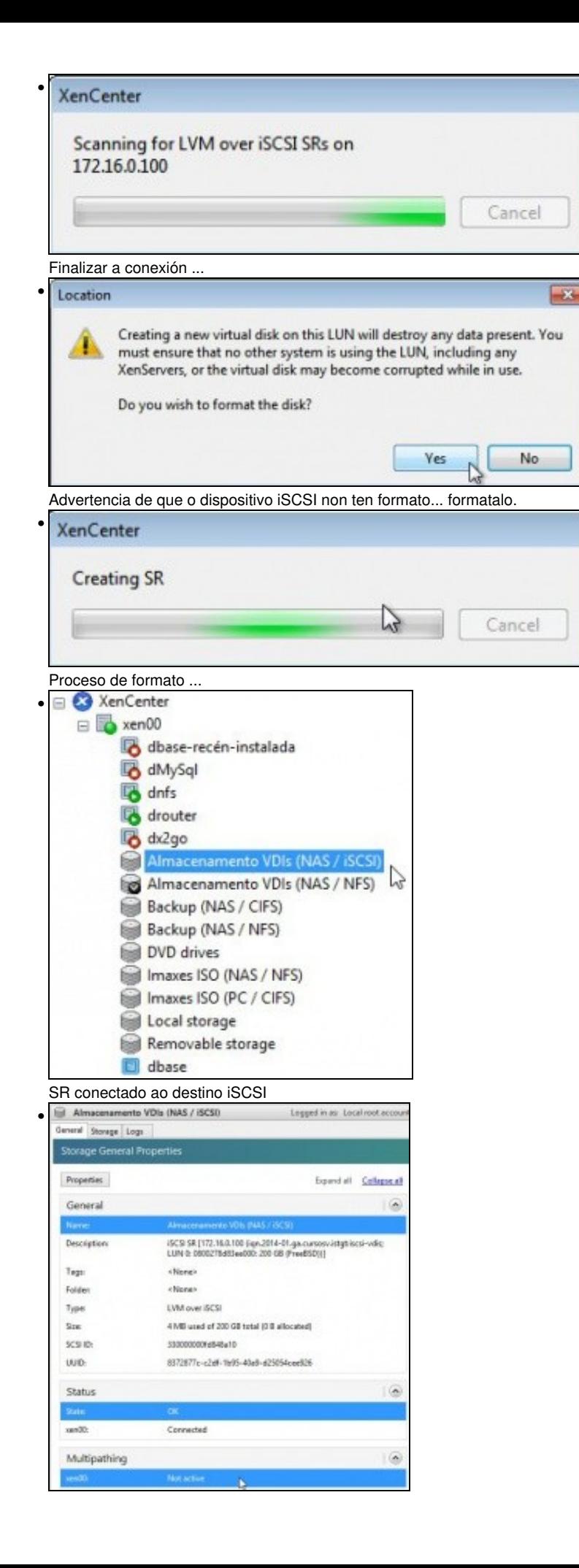

Observar os campos: Size, Estado e Multipath. Este último non está activo.

| Logged in as: Local ro<br>xan00 |                                                          |                                 |                                |                                            |            |                                 |                                |                  |                   |        |            |
|---------------------------------|----------------------------------------------------------|---------------------------------|--------------------------------|--------------------------------------------|------------|---------------------------------|--------------------------------|------------------|-------------------|--------|------------|
|                                 |                                                          | Search General Memory           | Storage                        | Networking NICs                            |            |                                 | Console Performance Users Logs |                  |                   |        |            |
|                                 |                                                          | <b>Storage Repositories</b>     |                                |                                            |            |                                 |                                |                  |                   |        |            |
| Storage                         |                                                          |                                 |                                |                                            |            |                                 |                                |                  |                   |        |            |
| Name                            |                                                          |                                 |                                | Description                                |            |                                 | Туре                           | Shared           | Usage             | Size   | Virtual al |
|                                 |                                                          | Almacenamento VDIs (NAS / 6CSD) |                                |                                            |            | (SCSI SR (172.16.0.100 6 gn.20  | LVM                            | Yes:             | 0% (4 MB used)    | 200 GB | 0B         |
| Almacenamento VDIs (NAS / NFS)  |                                                          |                                 |                                | <sup>54</sup> MFS SR [172.16.0.100:/mnt/xe |            |                                 | <b>Yes</b>                     | 0% (1.4 GB used) | 200 GB            | 16 GB  |            |
|                                 | Backup (NAS / CIPS)                                      |                                 |                                |                                            |            | CIFS ISO Library [11.10.42.0.10 | 60                             | Yes              | 10% (10.3 GB un., | 100 GB | 100 GB     |
| Backup (NAS / NFS)              |                                                          |                                 | NFS ISO Library (10.42.0.100:/ |                                            |            | Yes:                            | 10% (10.3 GB us.,              | 100 GB           | 100 GB            |        |            |
| IDVD drives on xer(0)           |                                                          |                                 | Physical DVD drives on xenDD   |                                            |            | No                              | 100% (1024 MB                  | 1024             | 1024 MB           |        |            |
| Ill Imaves ISO (NAS / NFS)      |                                                          |                                 |                                | NFS ISO Library (172.16.0.100              |            |                                 | <b>Yes</b>                     | 1% (778.7 MB us  | 50 GB             | 50 GB  |            |
|                                 | Imaxes ISO (PC / CIFS)                                   |                                 |                                |                                            |            | CIFS ISO Library [11.10.42.0.11 | 60                             | Yes              | 15% (98.2 GB us., | 646 GB | 646 GB     |
|                                 | Olmax no apanots lapol<br><b>Olivax no aparote lapps</b> |                                 |                                |                                            | <b>LVM</b> | No                              | 46% (46.1 GB us                | 100 GB           | 34.3 GB           |        |            |
| Removable storage on senDD      |                                                          |                                 | Physical removable storage p   |                                            |            | No                              | (Dsea) 8 05:02                 | 0B               | 0B                |        |            |

Na lapela **Storages** pódese ver o SR iSCSI.

#### <span id="page-27-0"></span>**1.4.2.1 Experimentación con SR iSCSI**

- Imos realizar as mesmas probas que se fixeron con NFS VHD.
- Crear SR iSCSI

•

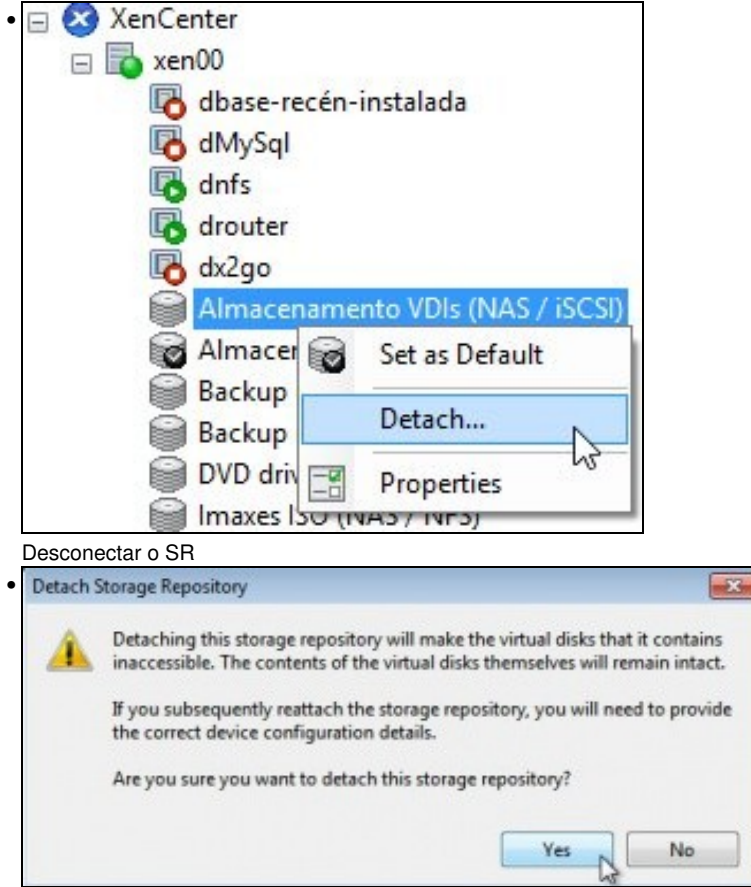

Advertencia de que se perderá a conexión, pero que o contido permanecerá intacto.

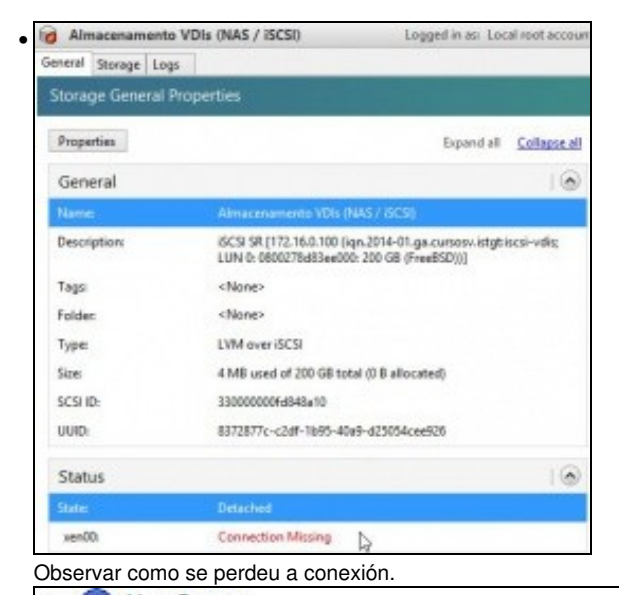

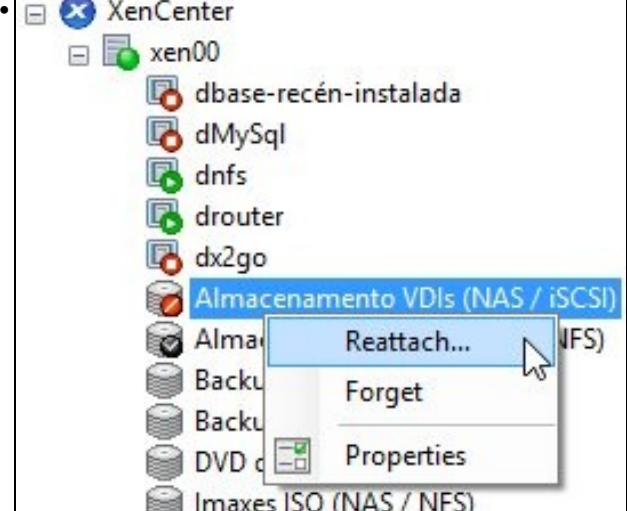

Volver conectar

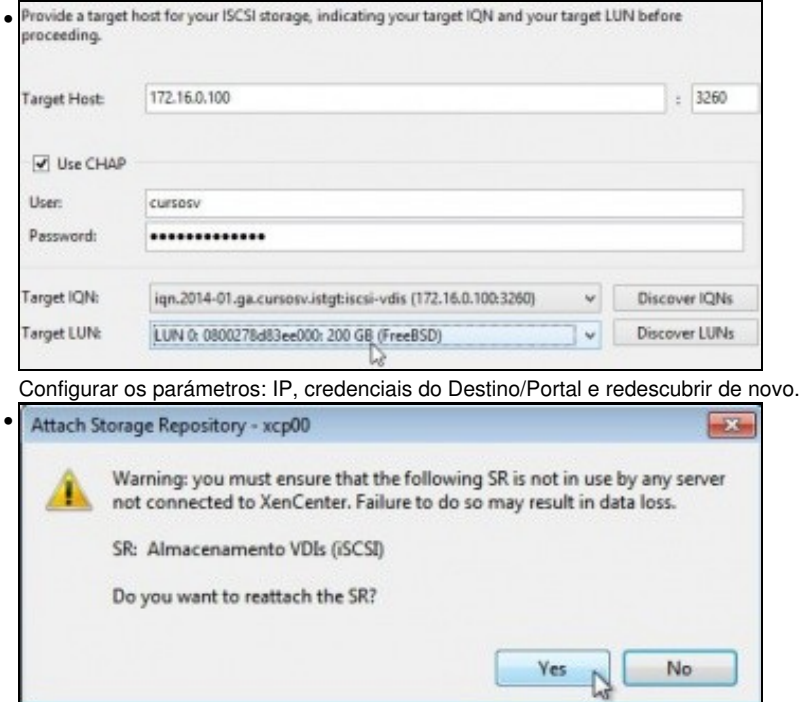

Advertencia de que ese dispositivo iSCSI xa estivo conectado a un SR. Reconectar ...

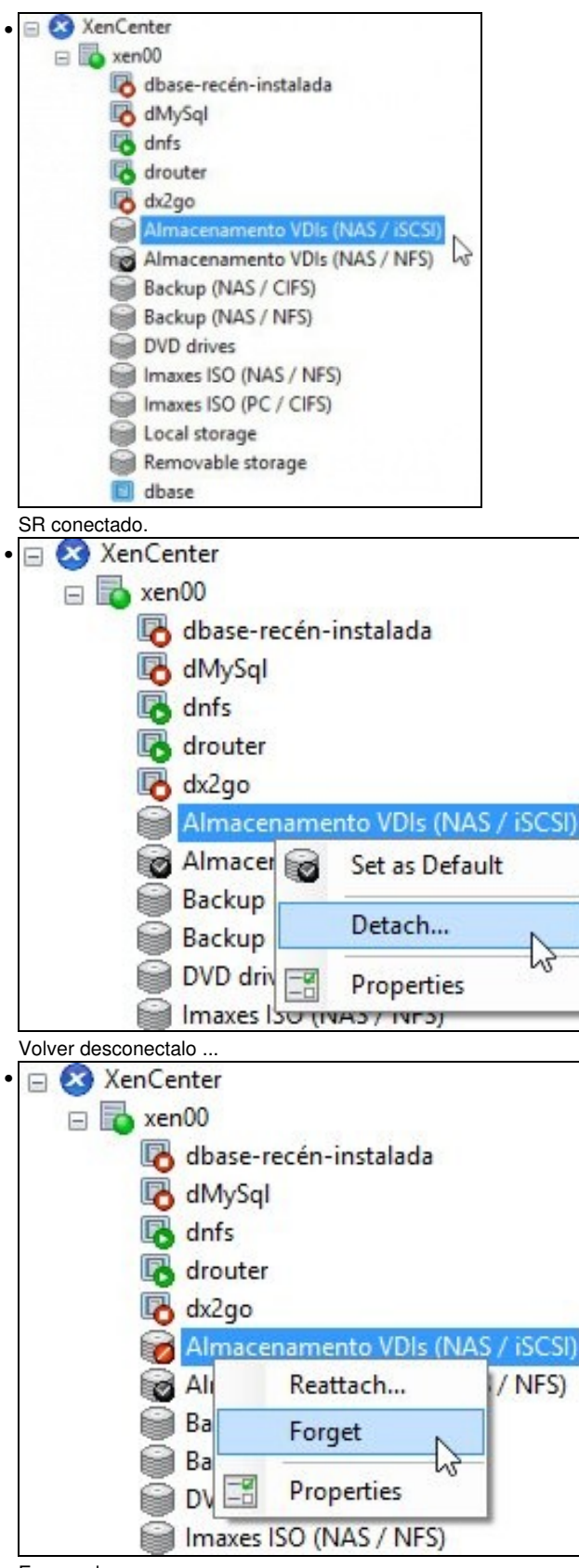

Esquecelo ...

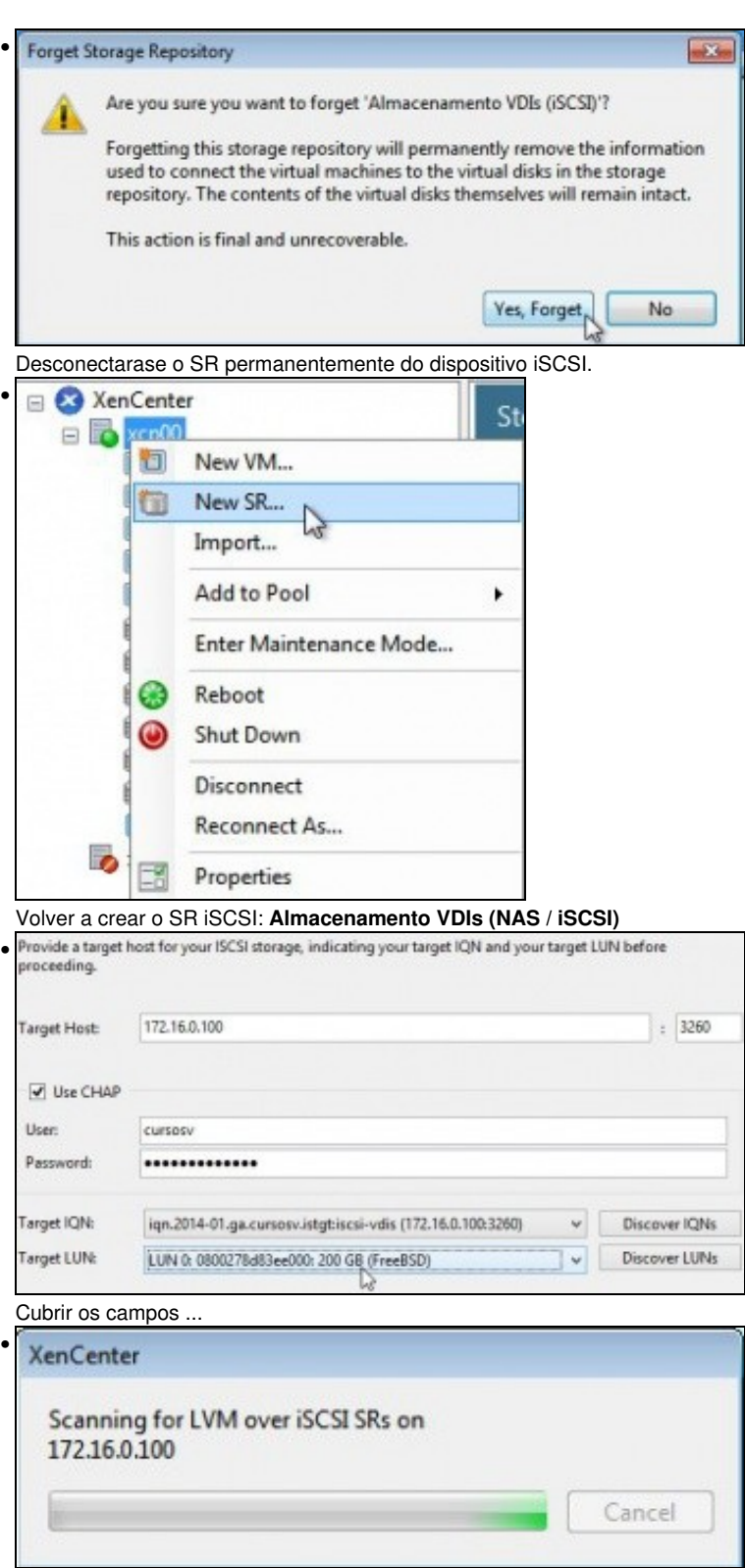

Conectando ...

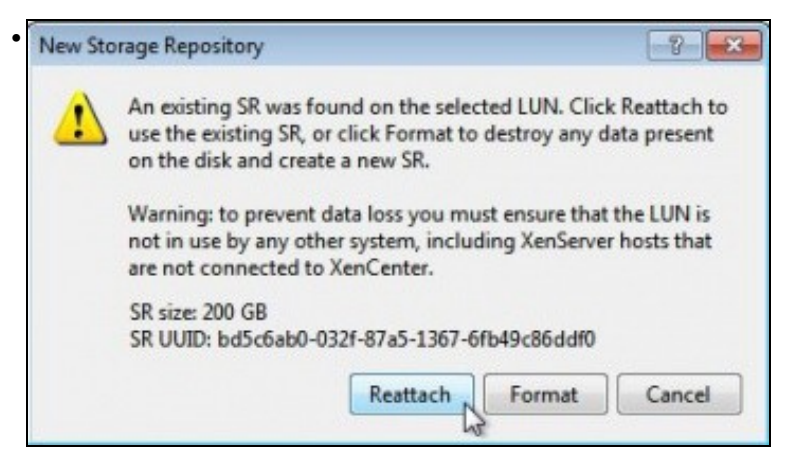

Advertencia de que ese dispositivo iSCSI xa foi formatado por un XenServer. Pregúntanos se desexamos formatalo de novo ou reconectalo

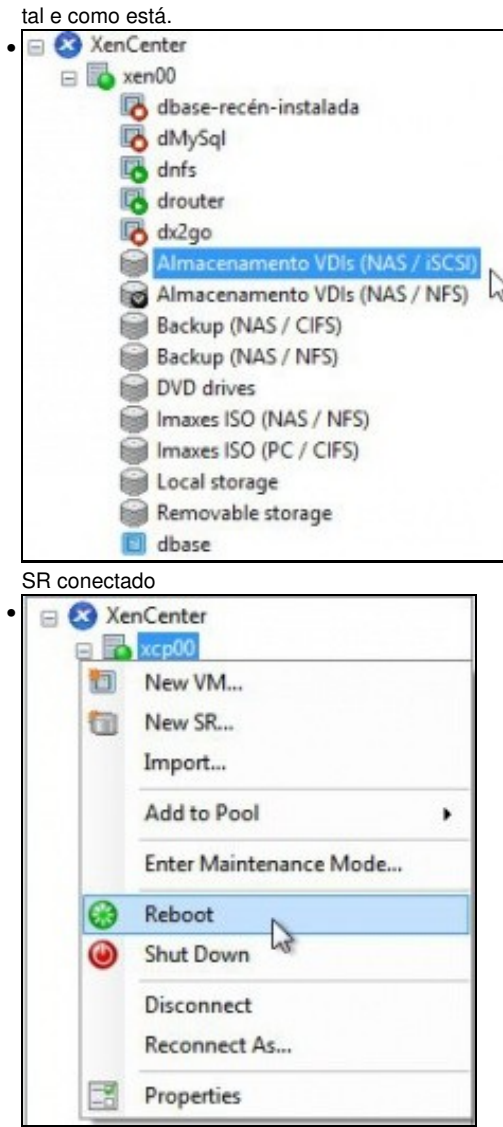

Se ao reiniciar o host, non aparecese conectado o SR iSCSI

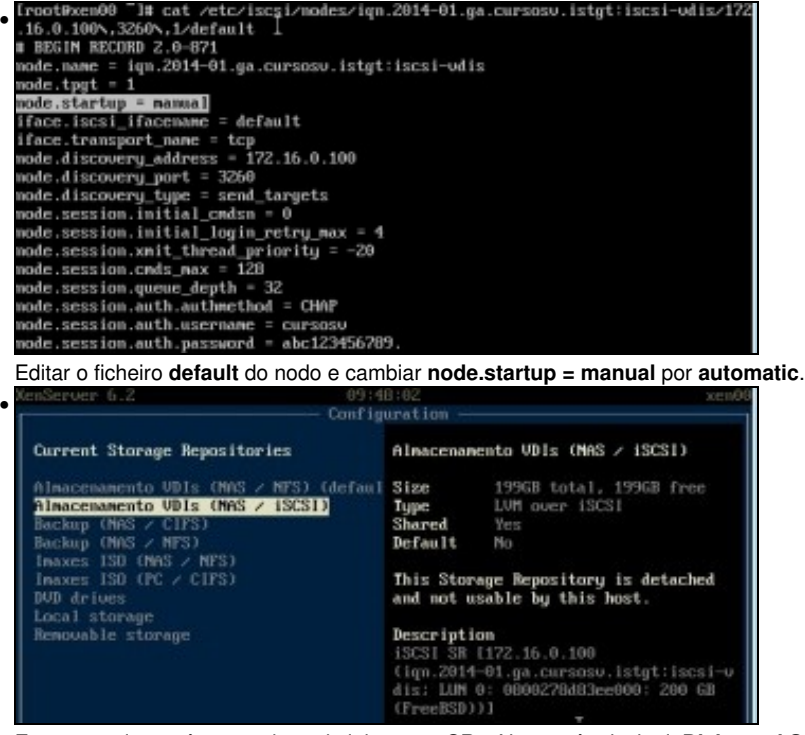

En xsconsole tamén se poden administrar os SRs. No menú principal: **Disks and Storage Repositories** e logo seleccionar o submenú **Current Storage Repositories**

#### <span id="page-32-0"></span>**1.4.3 Operacións con SR iSCSI en relación as MVs**

- As mesmas operacións que se realizaron co SR NFS poden ser realizadas co SR iSCSI:
	- ♦ Crear MVs cos seus VDIs no SR iSCSI.
	- ♦ Migracións en quente dos VDIs: **Store XenMotion** entre distintos SRs. Agora hai 3 (Local, NFS e iSCSI)
	- ♦ Copiar/Mover MVs.
- Nesta ocasión o usuario xa é quen de experimentar esas funcionalidades por si mesmo repetindo os procesos realizados anteriormente co SR NFS VHD.

## <span id="page-32-1"></span>**1.5 Escenarios nos que as MVs poden usar recursos compartidos por NFS/SAMBA ou iSCSI**

• O usuario co visto ate agora, se o desexa, pode ser quen de implantar os seguintes escenarios:

#### **Recursos de almacenamento de uso masivo fóra dos servidores: na NAS**

- Ao dispoñer dunha NAS pódese almacenar os datos que xestiona o usuario na NAS, por exemplo, as carpetas persoais de usuarios, outras carpetas comúns, etc.
- Deste xeito, o servidor de usuarios (LDAP/ Active Directory) non ten porque almacenar el as carpetas dos usuarios ou estar noutro servidor.
- Hoxe en día as NAS/SAN pódense integrar (ser membro) nun **Active Directory (AD)** ou **LDAP**. Deste xeito ás carpetas creadas na NAS/SAN pódenselle asignar permisos asociados a usuarios procedentes dun AD/LDAP.
- Deste xeito os usuarios que inicien sesión nun equipo cliente realizarán a autenticación nun servidor AD/LDAP pero accederán aos seus datos a unha NAS/SAN. Datos sempre controlados por permisos.
- Para iso, no servidor de AD/LDAP debe montar o recurso compartido por SAMBA/NFS (segundo corresponda) e xestionar a BBDD de usuarios de modo que cando dea un usuario de alta debe indicarlle que a súa carpeta persoal está dentro dun recurso compartido da NAS.
- Os clientes so acudirán ao Servidor para autenticarse e para coñecer onde se atopan as súas carpetas persoais, que están dentro dun recurso compartido da NAS.

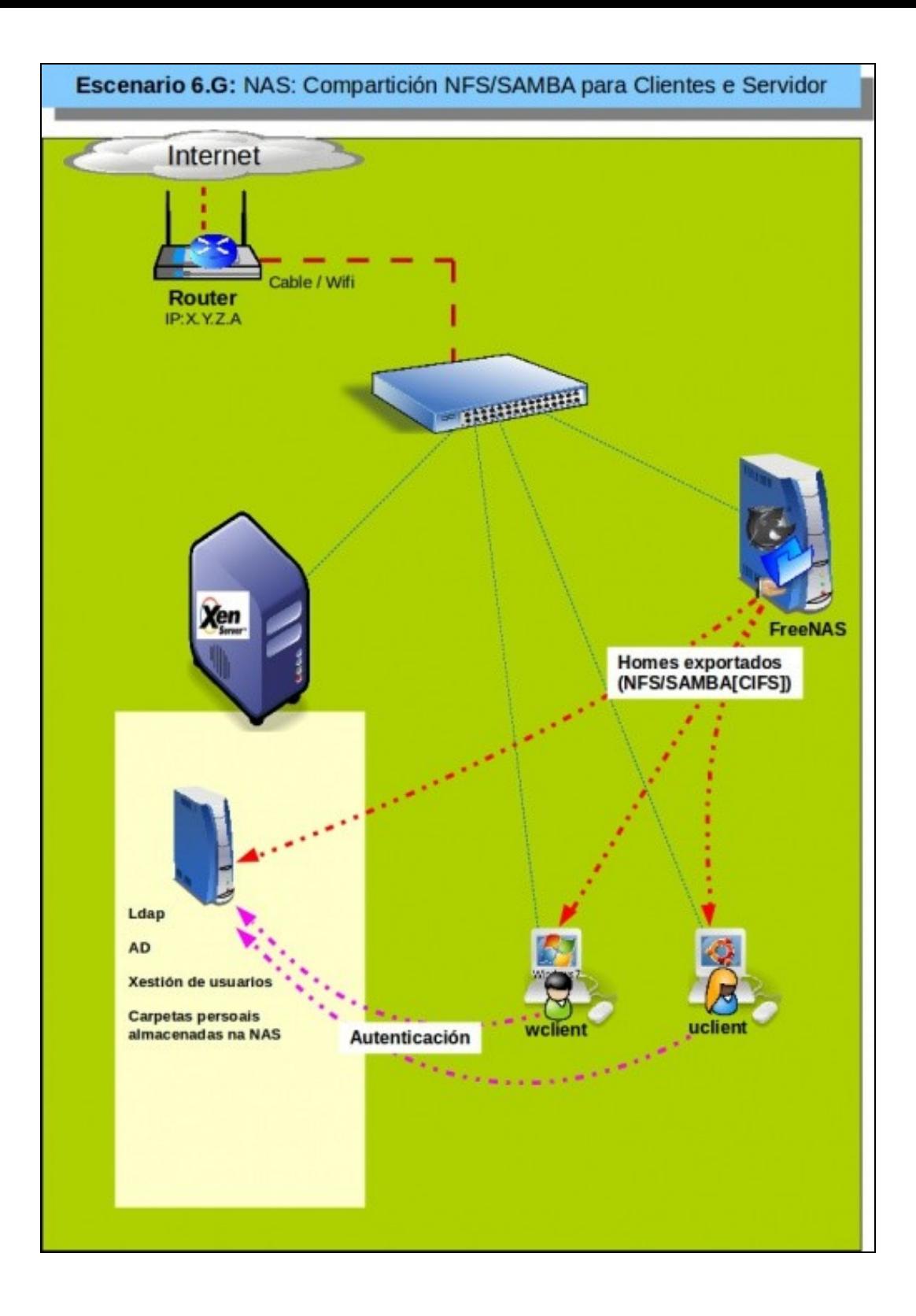

#### **Dispositivos de almacenamento rápidos para unha MV: iSCSI**

- Supoñer un servidor de Base de Datos (MySQL) onde desexamos que as BBDD que administra o Xestor non estean no mesmo disco co Sistema Operativo.
- Temos 2 alternativas:
	- ♦ Montar no servidor XEN un dispositivo iSCSI da NAS e crear un segundo VDI para á MV ou
	- ♦ Asignar o dispositivo iSCSI da NAS directamente á MV, que é o que amosa o seguinte escenario.
- E máis recomendable a primeira opción:
	- ♦ Na NAS só se crean un ou dous recursos iSCSI para XEN e non varios para cada MV.
	- ♦ Nas MVs non hai que estar configurando iSCSI se os discos que precisa os creamos nun SR iSCSI.
- ♦ Para o administrador é máis sinxelo de administrar un ou dous recursos iSCSI en XenServer que un disco iSCSI por cada MV.
- Polo tanto, aínda que o seguinte escenario é factible non é moi recomendable.

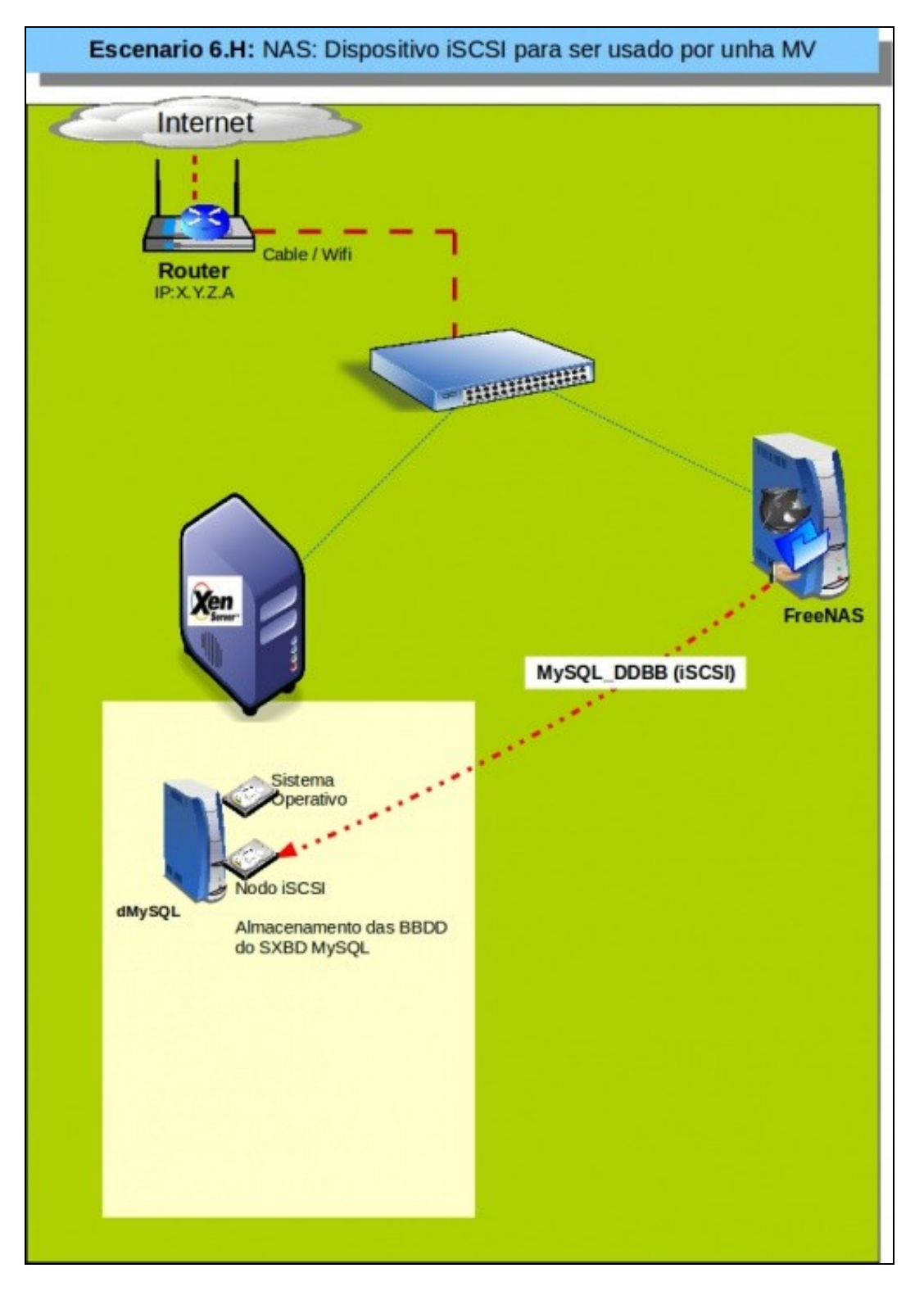

• O recomendable é o que se amosa no seguinte escenario. Onde o recurso iSCSI da NAS é montado como un SR en XenServer.

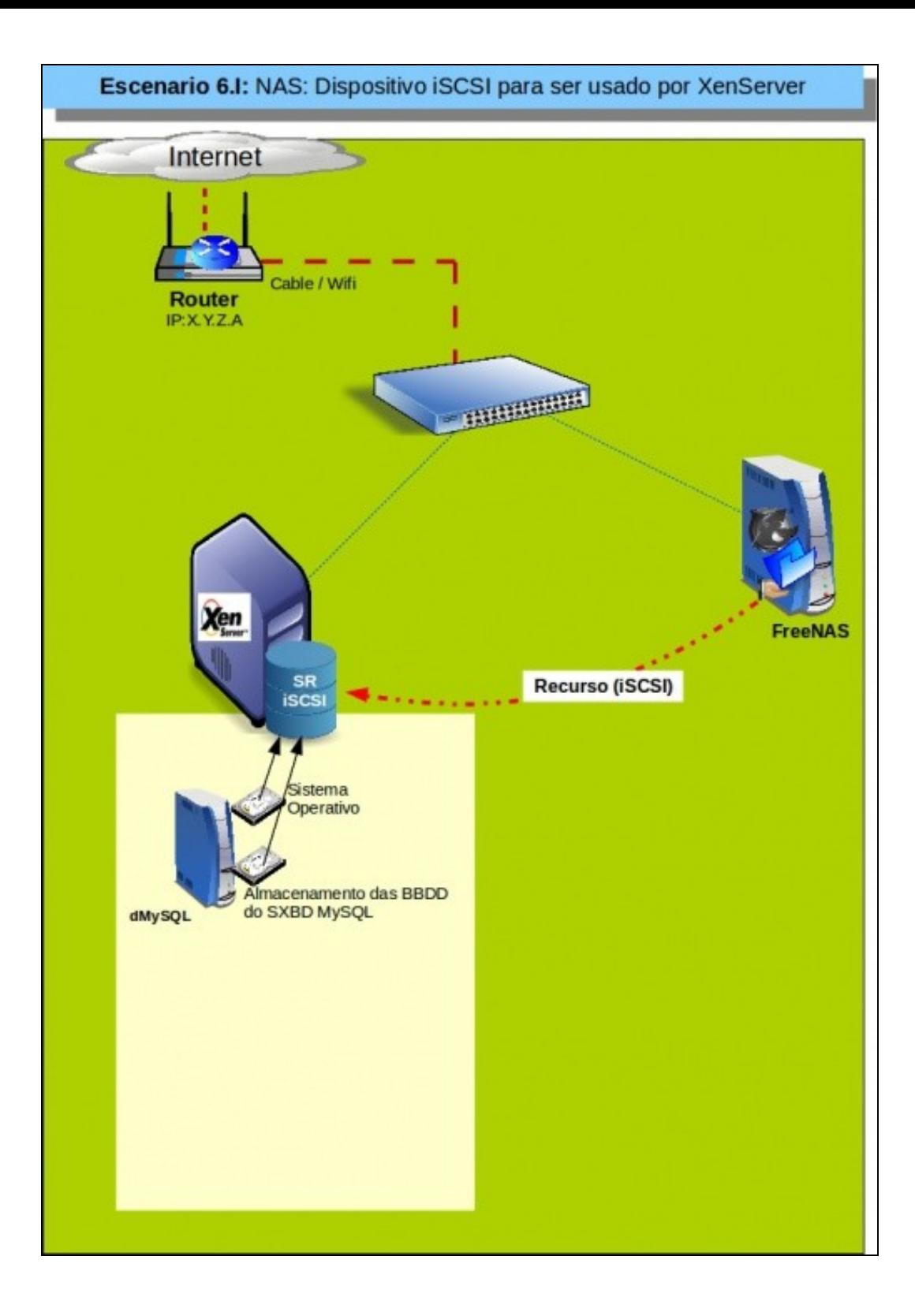

-- [Antonio de Andrés Lema](https://manuais.iessanclemente.net/index.php/Usuario:Antonio) e [Carlos Carrión Álvarez](https://manuais.iessanclemente.net/index.php/Usuario:Carrion)